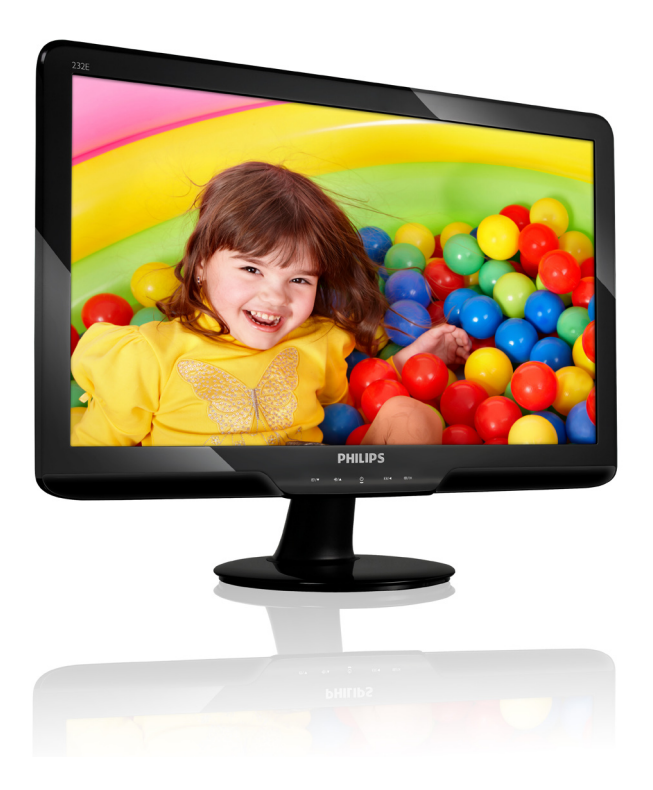

# www.philips.com/welcome

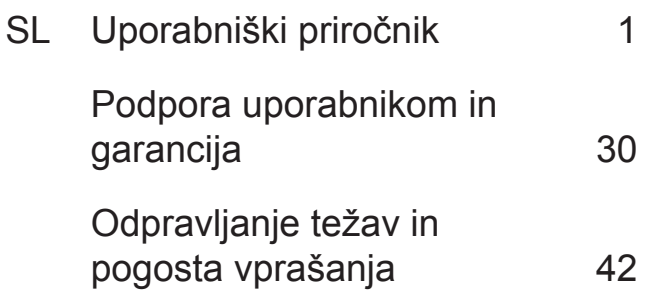

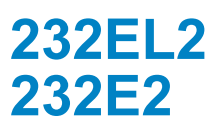

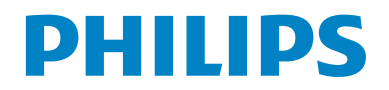

# **Kazalo vsebine**

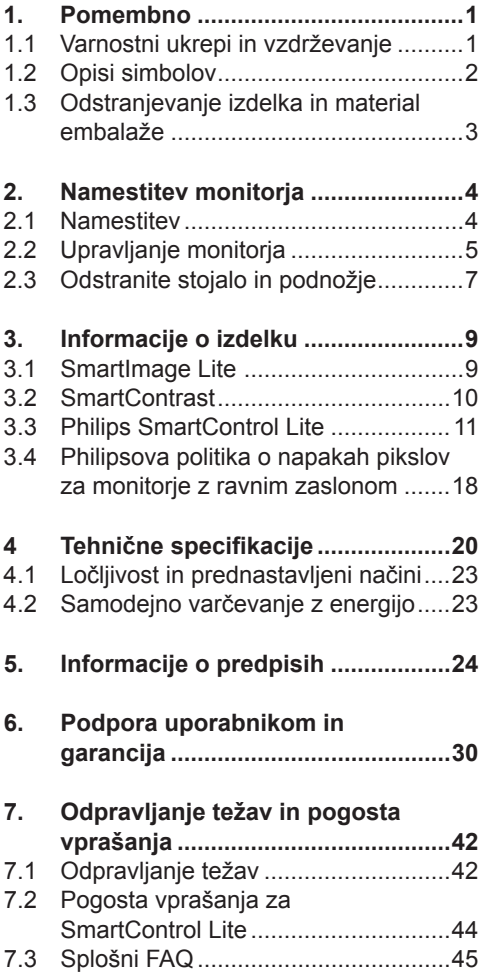

Ta elektronski uporabniški priročnik je namenjen vsakomur, ki uporablja monitor Philips. Vzemite si čas in preberite ta uporabniški priročnik, preden monitor začnete uporabljati. Vsebuje pomembne informacije in podatke o upravljanju vašega monitoria.

To Philipsovo jamstvo velja pod pogojem, da z izdelkom ravnate njegovi namembnosti primerno, v skladu z uporabniškimi navodili in ob predložitvi originalnega računa ali potrdila o plačilu, na katerem so navedeni datum nakupa, ime trgovca in modela ter produkcijska številka izdelka.

#### **1.1 Varnostni ukrepi in vzdrževanje**

#### **Opozorila**

Uporaba kontrol, prilagoditev ali postopkov, ki niso navedeni v tej dokumentaciji, lahko povzroči šoke, električno in/ali mehansko nevarnost.

Pri priključitvi ali uporabi računalniškega monitorja preberite in upoštevajte ta navodila.

#### **Uporaba**

- Ne izpostavljajte zaslona neposredni sončni svetlobi, ne postavljajte ga v bližino radiatorja ali drugemu izvoru toplote.
- Odstranite predmete, ki bi lahko padli v reže in odprtine zaslona ali onemogočili pravilno prezračevanje monitorjeve elektronike.
- Reže in odprtine na ohišju zaslona so namenjene prezračevanju, zato ne smejo biti pokrite.
- Ko nameščate zaslon, se prepričajte, da je napajalni kabel in zidna vtičnica zlahka dostopna.
- **1. Pomembno** • Ce boste izkljucili zaslon tako, da boste iztaknili napajalni kabel iz zidne vticnice ali iz konektorja na hrbtni strani zaslona, pocakajte 6 sekund preden ga ponovno vkliucite.
	- Ves čas uporabliaite le napajalni kabel. ki je odobren od Philips. Če napajalni kabel manjka, se prosimo povežite z vašim lokalnim servisom. (Obrnite se na splošne informacije za pomoč in podporo strankam/potrošnikom)
	- Med delovaniem monitoria ne izpostavljajte raznim vibracijam ali pogojem v katerih bi se zadeval ob druge predmete.
	- Ne udarjajte in ne izpuščajte zaslona med delovanjem ali prevozom.

#### **Vzdrževanje**

- Za zaščito monitorja pred možnimi poškodbami na zaslon LCD ne pritiskajte močno. Pri premikanju ali dvigovanju zaslona, za oprijemno točko uporabljajte ohišje zaslona. Z roko ali prsti ne oprijemajte LCD površine.
- • Ce zaslon dolgo casa ne boste uporabljali, ga izkljucite iz napajalnega omrežja.
- • Iz napajalnega omrežja ga izključite tudi, ko ga želite počistiti. Pri tem uporabite rahlo navlaženo mehko krpo. Prikazovalnik lahko počistite z vlažno krpo le, kadar je napajanje izključeno. Za čiščenje zaslona nikoli ne uporabljajte organskih topil, kot je npr. alkohol ali amoniakovih preparatov.
- Da se izognete nevarnosti kratkega stika ali trajni poškodbi izdelka, zaslona ne izpostavljajte prahu, dežju, vodi ali pretirano vlažnemu okolju.
- Ce zaslon postane moker, ga takoj izbrišite z suho, mehko krpo.
- Ce v notranjost zaslona zaide tuja snov ali voda, prosimo, da takoj izkljucite zaslon in iztaknite napajalni kabel iz zidne vticnice. Nato odstranite snov ali vodo in ga pošljite v servis.
- • Monitorja ne shranjujte na mestih, ki so izpostavljena vročini, neposredni sončni svetlobi ali ekstremnemu mrazu.
- Za najboliše delovanje in dolgo življensko dobo vašega zaslona, prosimo uporabljajte zaslon v prostorih, ki ustrezajo naslednjim temperaturnim in vlažnostnim pogojem.
	- o Temperatura: 0-40°C 32-95°F
	- o Vlažnost: 20-80% RH
- POMEMBNO: Ko monitor pustite brez pozornosti, vedno aktivirajte premikajoči se ohranjevalnik zaslona. Če bo monitor prikazoval nespremenljivo in statično vsebino, vedno aktivirajte aplikacijo za periodično osveževanje zaslona. Neprekinjeno daljše prikazovanje statičnih slik lahko povzroči "zapeko", poznano kot "kasnejše slike" ali "prikazovanje duhov" na zaslonu. V tehnologiji LCD panelov so "zapeka", "kasnejše slike" ali "prikazovanje duhov" dobro poznan pojav. V večini primerov "zapeka", "kasnejše slike" ali "prikazovanje duhov" praviloma postopoma izginejo, potem, ko je bilo napajanje izključeno.

### **Opozorilo**

Določeni simptomi "zapeke", "kasnejših slik" ali "prikazovanja duhov" ne bodo izginili in jih ni možno popraviti. Zgoraj omenjena škoda ni pokrita z garancijo.

#### **Servis**

- Ohišje zaslona se lahko odpre le od pooblašeenega servisnega osebja.
- Pri potrebi popravila ali nastavitev, se prosimo povežite z vašim lokalnim servisom. (Poglejte v poglavje "informacije za pomoč in podporo strankam/potrošnikom")
- • Za informacije o transportu glejte "Technical Specifications (Tehnična specifikacija)".
- Ne pustite vašega zaslona v vozilu pod vplivom neposredne sončne svetlobe.

### **Opomba**

Ce zaslon ne deluje normalno ali ce niste prepricani, kateri postopek morate izbrati v teh navodilih za uporabo, se posvetujte s pooblašeenim servisnim tehnikom.

#### **1.2 Opisi simbolov**

Naslednja podpoglavja opisujejo dogovorjene simbole iz tega dokumenta. Opombe, opozorila in svarila Deli besedila v teh navodilih lahko vključujejo ikone oziroma so natisnjeni v krepkem ali ležečem tisku. Ti deli vsebujejo opombe, opozorila ali svarila. Uporabljajo se na naslednji način:

### **Opomba**

Ta ikona označuje pomembne informacije in nasvete za boljšo uporabo računalniškega sistema.

### **Pozor**

Ta ikona označuje informacije o preprečevanju poškodb na strojni opremi ali izgube podatkov.

### **Opozorilo**

Ta ikona označuje navarnost nastanka telesnih poškodb in navodila o preprečevanju le-teh.

Nekatera opozorila se pojavljajo tudi v drugem formatu in ne vključujejo ikon. V takšnih primerih so opozorila določena s strani pristojnega zakonodajnega organa.

#### **1.3 Odstranjevanje izdelka in material embalaže**

#### **Waste Electrical and Electronic Equipment-WEEE**

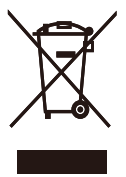

This marking on the product or on its packaging illustrates that, under European Directive 2002/96/EC governing used electrical and electronic appliances, this product may not be disposed of with normal household waste. You are responsible for disposal of this equipment through a designated waste electrical and electronic equipment collection. To determine the locations for dropping off such waste electrical and electronic, contact your local government office, the waste disposal organization that serves your household or the store at which you purchased the product.

Your new monitor contains materials that can be recycled and reused. Specialized companies can recycle your product to increase the amount of reusable materials and to minimize the amount to be disposed of.

All redundant packing material has been omitted. We have done our utmost to make the packaging easily separable into mono materials.

Please find out about the local regulations on how to dispose of your old monitor and packing from your sales representative.

#### Recycling Information for Customers

There is currently a system of recycling up and running in the European countries, such as The Netherlands, Belgium, Norway, Sweden and Denmark.

In Asia Pacific,Taiwan, the products can be taken back by Environment Protection Administration (EPA) to follow the IT product recycling management process, detail can be found in web site www.epa.gov.tw

The monitor contains parts that could cause damage to the nature environment.Therefore, it is vital that the monitor is recycled at the end of its life cycle.

For help and service, please contact Consumers Information Center or F1rst Choice Contact Information Center in each country. Your display is manufactured with high quality

materials and components which can be recycled and reused.To learn more about our recycling program please visit

www.philips.com/about/sustainability/recycling.

## **2. Namestitev monitorja**

### **2.1 Namestitev**

#### **1** Vsebina paketa

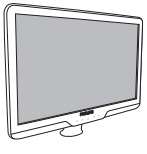

Monitor Quick start guide

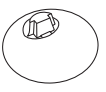

Base stand

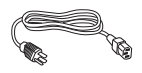

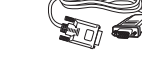

Power cord VGA signal cable (optional)

EDFU CD

 $r=\frac{1}{2}$ 

LCD nonte

-------**STATISTICS** PHILIPS

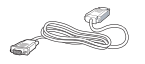

DVI cable (optional)

- **2** Namestitev podnožja
- **1.** Položite monitor s prednjo ploskvijo na gladko površino, pri tem pa bodite pozorni, da ne odrgnete ali poškodujete površine zaslona. Nato dvignite stojalo monitorja.

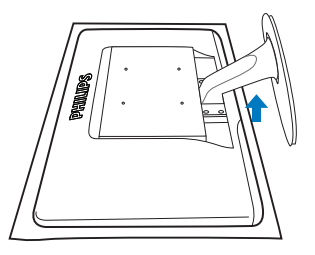

**2.** Podnožje monitor držite z obema rokama in trdno namestite podnožje na stojalo.

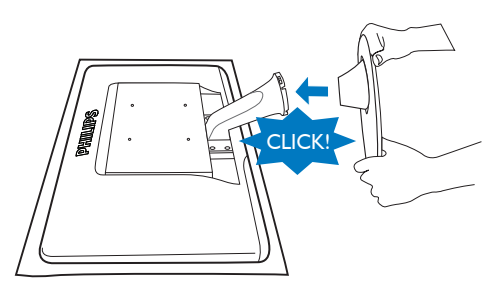

### **Priključitev na osebni računalnik**

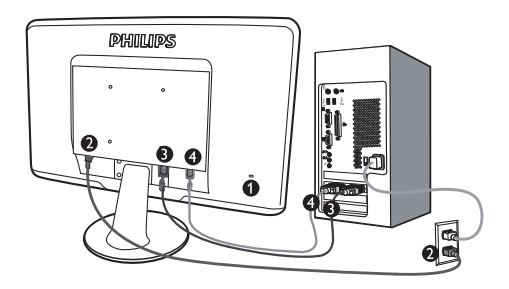

- **O** Kensington ključavnica proti kraji
- **AC** napajanje
- Vhodni signal DVI-D (na voljo za izbrane modele)
- **4** VGA vhod

Priključitev na računalnik

- **1.** Priključite napajalni kabel na zadnji del monitorja.
- **2.** Ugasnite računalnik in izklopite napajalni kabel.
- **3.** Signalni kabel monitorja priključite na video spojnik na hrbtni strani računalnika.
- **4.** Napajalni kabel računalnika in monitor vključite v bližnjo vtičnico.
- **5.** Vključite računalnik in monitor. Če se na monitorju prikaže slika, je namestitev dokončana.

#### **2.2 Upravljanje monitorja**

**Opis izdelka s pogledom od spredaj**

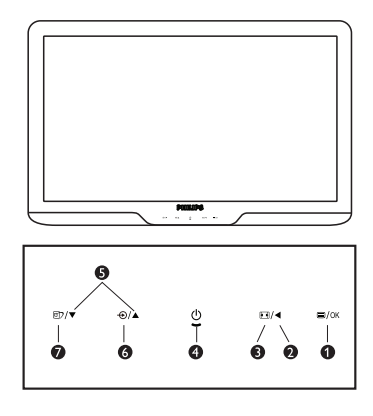

- **1**  $\equiv$ /ok: Za dostop do zaslonskega menija (OSD).
	- : Vrnite se v predhodnji meni OSD.
- Ŏ **□** : Spremenite v prikaz 4:3. Ò

Ø

- : Za vklop in izklop napajanja monitorja.
- 6 : Za prilagojevanje zaslonskega menija (OSD).
- $\odot$  : Za spremembo signala vstopnega 6 vira.
- **ff**: SmartImage Lite. Izbirate  $\Omega$ lahko med 3 načini: Standard (Standardni), Internet, Game (Igre).

### **Opis prikaza na zaslonu**

#### **Kaj je On-Screen Display (OSD) (zaslonski prikaz)?**

Virtualno pogovorno okence (OSD) je lastnost vseh Philipsovih LCD zaslonov. Le-ta omogoča končnemu uporabniku nastavitev prikazovalnika ali izbiro željenih funkcij neposredno preko virtualnega pogovornega okna. Izgled prijaznega uporabniškega pogovornega okna izgleda, kot je prikazano spodaj:

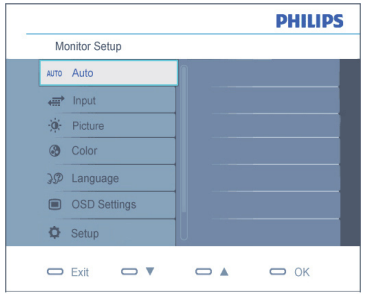

#### **Osnovna in preprosta navodila za nadzorne tipke**

V OSD, ki je prikazan zgoraj, uporabniki lahko pritisnejo v ∡ qumbe, ki se nahajajo na sprednji strani zaslona, za pomik kurzorja, **OK** za potrditev izbire ali spremembe.

#### **Meni zaslonskega prikaza (OSD)**

Spodaj je prikazan pregled strukture prikaza na zaslonu (OSD). Z njim si kasneje lahko pomagate pri regulaciji različnih nastavitev.

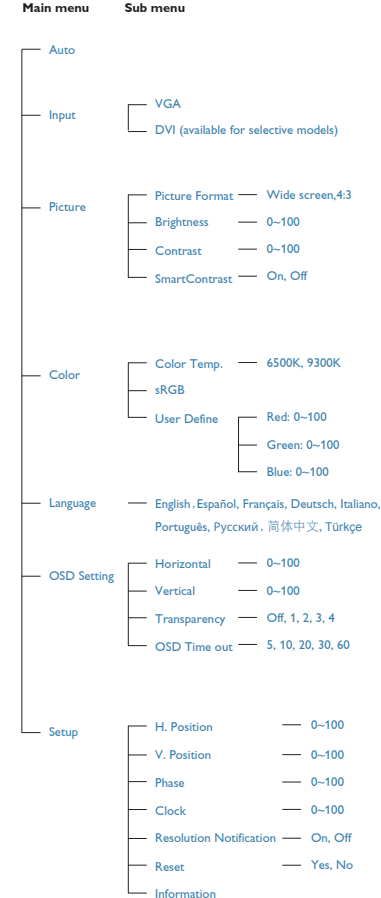

### **Podatki o ločljivosti**

Monitor je zasnovan za optimalno delovanje pri izvorni ločljivosti 1920x1080 pri 60 Hz. Če je ločljivost monitorja drugačna od navedene, se na zaslonu pojavi obvestilo: Za najboljše rezultate uporabite 1920x1080 pri 60 Hz.

Prikaz obvestila o naravni ločljivosti lahko izklopite preko ukaza Setup v OSD meniju.

#### **Fizične funkcije**

#### Nagib

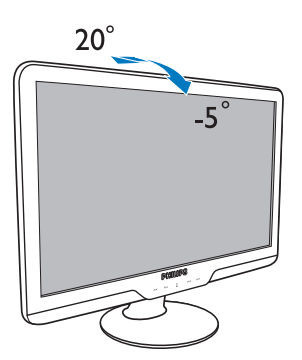

#### **2.3 Odstranite stojalo in podnožje**

#### **Snemite podnožje**

Preden začnete razstavljati podnožje, sledite spodnjim navodilom za preprečitev škode ali poškodb.

1. Položite monitor s prednjo ploskvijo na gladko površino, pri tem pa bodite pozorni, da ne odrgnete ali poškodujete površine zaslona.

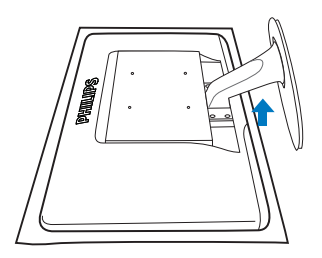

**2.** Da bi podstavek sneli z opore podstavka, pritisnite na zaklepni sponki.

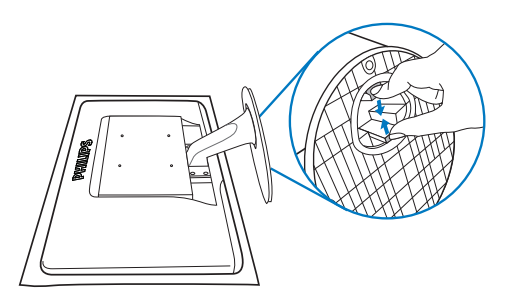

### **Odstranite osnovo**

Pogoji:

- Za standardno nameščanje v skladu z VESA
- **1.** Odstanite 4 pokrovčke vijakov.

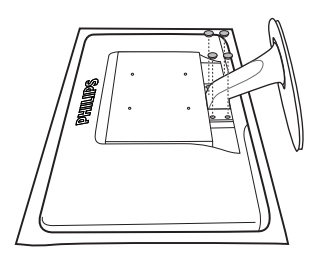

**2.** Odvijte 4 vijake in nato snemite podnožje z monitorja.

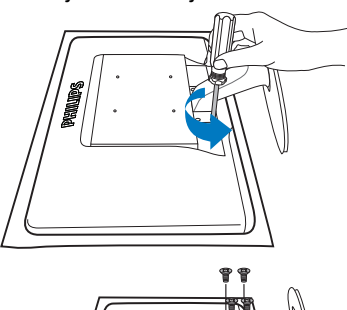

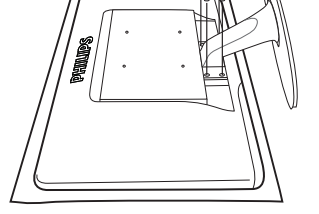

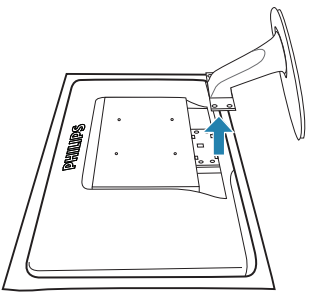

### **Opomba**

Za monitor so ustrezne pritrditve 100mm x 100mm združljive s standardom VESA.

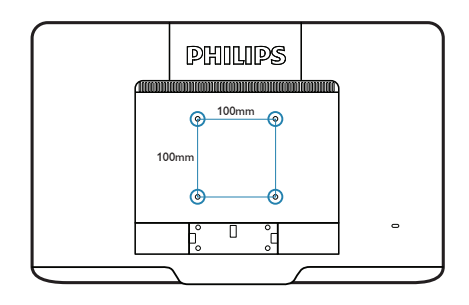

# **3. Informacije o izdelku**

### **3.1 SmartImage Lite**

## **Kaj** ie to?

SmartImage Lite s pomočjo dinamičnega prilagajanja svetlosti, kontrasta, barv in ostrine v realnem času ponuja prednastavitve optimizacije zaslona za različne vrste vsebin. Najsi delate s tekstovnimi aplikacijami, prikazujete slike ali gledate video, Philips SmartImage Lite omogoči odlično optimizacijo učinkovitosti zaslona.

### **Zakaj to potrebujem?**

Od vašega monitorja pričakujete, da kar najbolje prikazuje vse vrste vsebin; programska oprema SmartImage Lite dinamično in v realnem času prilagaja svetlost, kontrast, barvo in ostrino, ter vam tako omogoči najboljše doživetje monitorja.

#### **Kako deluje?**

SmartImage Lite je ekskluzivna in izjemno napredna Philipsova tehnologija, ki analizira vsebino, ki se prikazuje na vašem zaslonu. Glede na scenarij, ki ga izberete sami, SmartImage Lite dinamično izboljša kontrast, nasičenost barv ter ostrino slik za izboljšanje vsebin, ki jih prikazuje – vse to v realnem času in s pritiskom na en sam gumb.

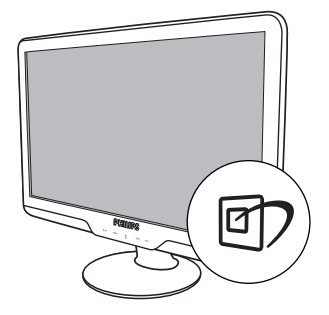

- **1.** Pritisnite **th** za zagon zaslonskega prikaza SmartImage Lite;
- **2.** Pritiskajte **fo** za spreminjanje med načini Standard (Standardni), Internet, Game (Igre).
- **3.** Zaslonski prikaz SmartImage Lite bo na zaslonu ostal še 5 sekund, za potrditev pa lahko tudi pritisnete "OK (V redu)".
- **4.** Ko je omogočena možnost SmartImage Lite, se sRGB shema samodejno onemogoči. Če želite uporabljati shemo sRGB, morate s pomočio gumba 可, ki se nahaja na sprednij strani monitoria. onemogočiti možnost Smartlmage Lite.

Poleg uporabe gumba @7 za pomikanje navzdol, lahko za izbiro načina uporabite tudi gumba  $\blacktriangledown$  **ter nato pritisnete "OK (V redu)"** za potrditev izbire in izhod iz zaslonskega prikaza (OSD) SmartImage Lite.

Izbirate lahko med 3 načini: Standard (Standardni), Internet, Game (Igre).

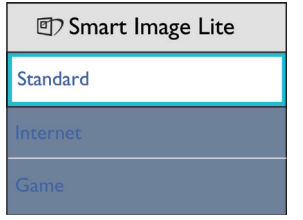

- **Standard (Standardni): Poudari** besedilo in zmanjša svetlost za boljšo berljivost in manjše naprezanje oči. Ta način občutno izboljša berljivost in produktivnost pri delu s preglednicami, PDF datotekami, skeniranimi članki ali ostalimi splošnimi pisarniškimi aplikacijami.
- **Internet:** Ta profil združuje nasičenost barv, dinamičen kontrast in izboljšave ostrine, za neverjetno čisto prikazovanje fotografij in ostalih slik z živimi barvami – brez dodatnih komponent in brez bledih barv.
- Game (Igre): Vključi vezje prekomernega delovanja za boljšo odzivnost, zmanjša zabrisane robove hitro premikajočih se predmetov na zaslonu, izboljša razmerje kontrasta za svetlo in temno shemo – ta profil zagotavlja najboljše doživetje za igralce.

### **3.2 SmartContrast**

### **Kaj je to?**

Edinstvena tehnologija, ki dinamično analizira prikazano vsebino in samodejno optimizira kontrastno razmerje LCD monitorja za najboljšo jasnost in uživanje v gledanju; tako boste deležni večje osvetlitve ozadja za bolj jasne, ostrejše in svetlejše slike ali manjše osvetlitve ozadja za jasen prikaz slik na temnih podlagah.

### **Zakaj to potrebujem?**

Ker za vsako vrsto vsebine želite najboljšo jasnost in udobje pri gledanju. SmartContrast dinamično nadzira kontrast in prilagaja osvetlitev ozadja za jasen, oster in svetel prikaz videa in iger ali za jasno in berljivo prikazovanje besedila pri pisarniškem delu. Obenem pa ta tehnologija znižuje energijsko porabo monitorja, tako da obenem privarčujete na energijskih stroških ter podaljšate življenjsko dobo vašega monitorja.

### **B** Kako deluje?

Ko aktivirate SmartContrast, bo ta v realnem času analiziral prikazano vsebino in prilagodil barve ter intenzivnost osvetlitve ozadja. Ta funkcija bo dinamično izboljšala kontrast za boljše doživetje zabave, ko gledate filme ali igrate igre.

### **3.3 Philips SmartControl Lite**

Philipsova nova programska oprema SmartControl Lite omogoča, da monitor nadzorujete prek preprostega zaslonskega grafičnega vmesnika. Zapletene prilagoditve so stvar preteklosti, saj vas ta uporabniku prijazna programska oprema vodi skozi fino prilagajanje ločljivosti, nastavitev barv, nastavitev ure/faze, nastavitev bele točke RGB itd.

Ta programska oprema je podprta z najnovejšo tehnologijo jedrnih algoritmov za hitro procesiranje in odziv, združljiva je z Windows 7, privlačna na pogled, temelji na ikonah in bo vaše doživetje monitorjev Philips dvignila na povsem novo raven!

#### **Installation**

- Sledite navodilom in dokončajte namestitev.
- Program lahko zaženete po končani namestitvi.
- Če program želite zagnati kasneje, to lahko storite s klikom na bližnjico na namizju ali v orodni vrstici.

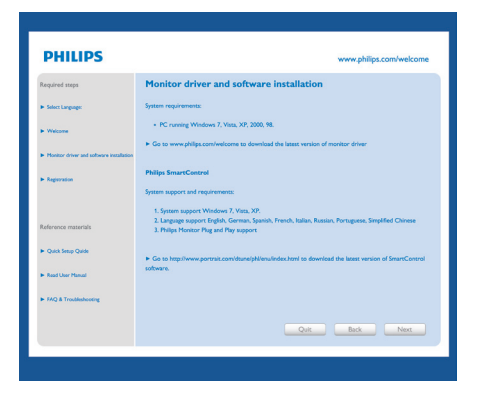

### **Čarovnik ob prvem zagonu**

- • Ob prvem zagonu po namestitvi SmartControl Lite se bo samodejno zagnal Wizard (čarovnik).
- • Čarovnik vas bo po korakih vodil skozi prilagoditev lastnosti vašega monitorja.
- • Kasneje lahko čarovnika zaženete tudi preko menija Plug-in (vtičnika).
- • Še več možnosti pa lahko brez čarovnika prilagodite preko Standard pane (standardnega podokna).

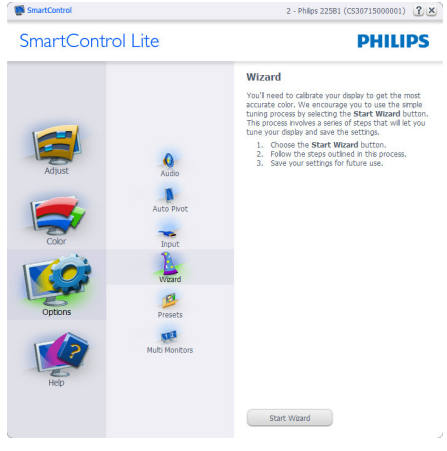

### **Začetek s standardnim podoknom:**

#### **Adjust (Prilagoditveni) meni:**

- Adjust (Prilagoditveni) meni vam omogoča prilagajanje Brightness (svetlosti), Contrast (kontrasta), Focus (fokusa), Position (položaja) in Resolution (ločljivosti).
- • Za prilagoditve lahko sledite navodilom.
- • "Cancel (Prekliči)" opomni uporabnika, če želi preklicati namestitev.

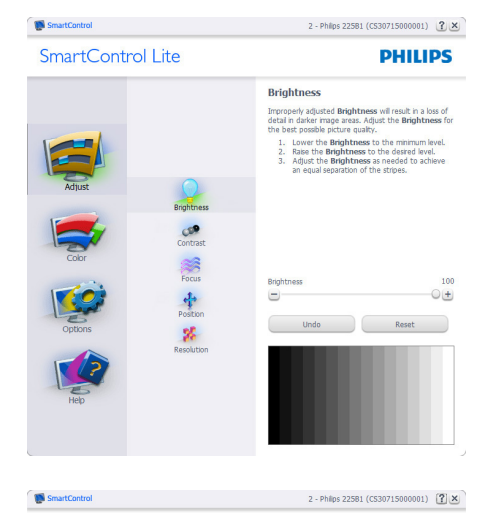

SmartControl Lite

**PHILIPS** 

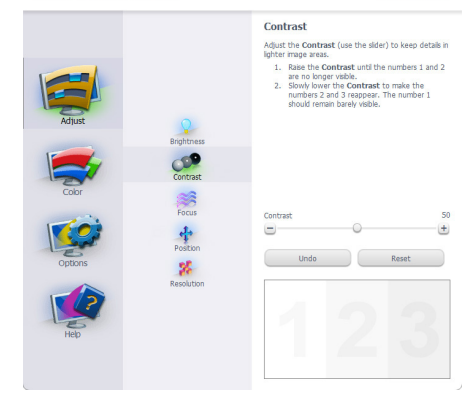

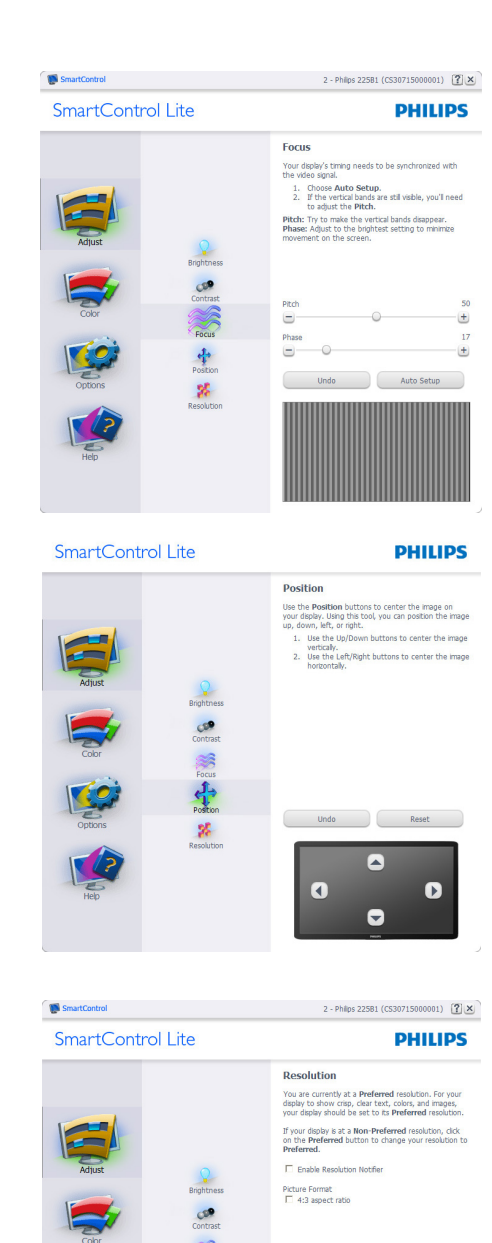

Preferred

Postion<br>Resolution

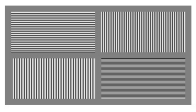

### **Color (Barvni) meni:**

- Color (Barvni) meni vam omogoča prilagajanje RGB-ja, Black Level (ravni črnine), White Point (bele točke), Color Calibration (kalibracije barv) in SmartImage Lite (podrobnosti si oglejte v poglavju SmartImage Lite).
- Za prilagoditve lahko sledite navodilom.
- Gleite spodnio tabelo za elemente podmenija, glede na vrsto vhoda.
- Primer Color Calibration (kalibracije barv)

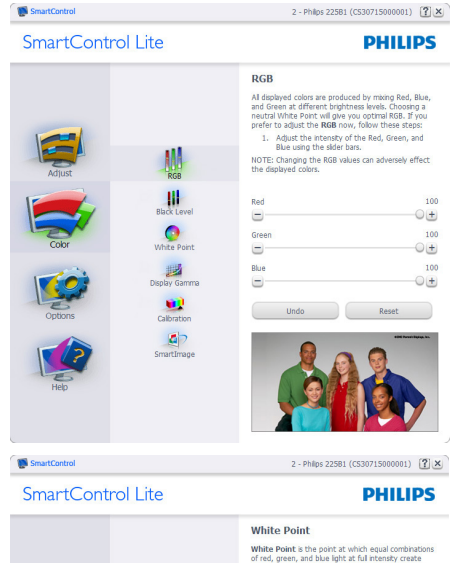

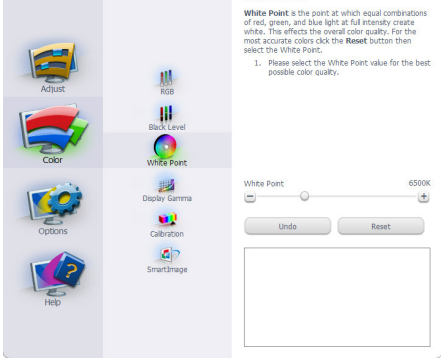

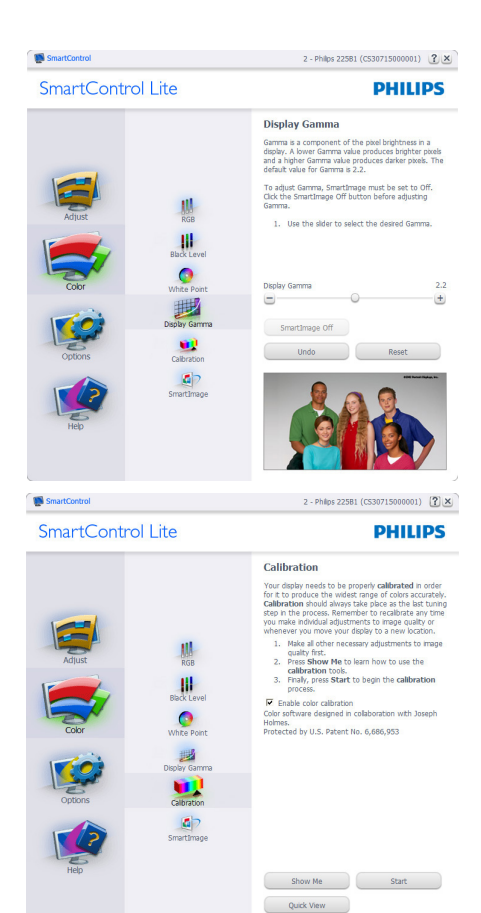

- **1.** "Show Me (Pokaži mi)" zažene vodič za kalibracijo barv.
- **2.** Start zažene zaporedje kalibracije barv, ki poteka v 6 korakih.
- **3.** Quick View (Hitri pogled) prikaže sliko pred/po posegu.
- **4.** Za vrnitev v Color home pane (domače podokno za nastavitve) barv, kliknite gumb Cancel (Prekliči).
- **5.** Omogoči kalibracijo barv privzeto je omogočena. Če možnost ni odkljukana, kalibracija barv ni mogoča, gumba za star (zagon) in quick view (hitri pogled) pa sta zasenčena.
- **6.** V kalibracijskem zaslonu je potrebno imeti informacije o patentu.

### **Prva barva kalibracijskega zaslona:**

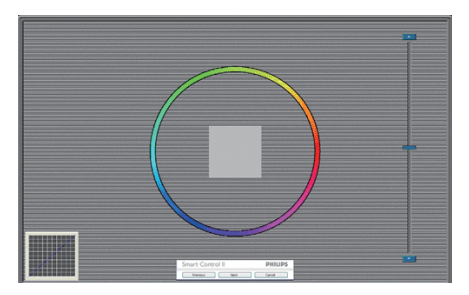

- Gumb Previous (Nazaj) je do drugega zaslona onemogočen.
- Gumb Next (Naprei) vas premakne na naslednjo tarčo (skupaj 6 tarč).
- Zadnij gumb Next (Naprej) vas premakne v podokno File>Presets (Datoteka>Prednastavitve).
- Gumb Cancel (Prekliči) zapre uporabniški vmesnik in se vrne na stran z vtičniki.

#### **SmartImage Lite**

Uporabniku omogoča spreminjanje nastavitev za boljši prikaz glede na vsebino na zaslonu.

Ko je nastavljena možnost Entertainment (Zabava), sta SmartContrast in SmartResponse omogočena.

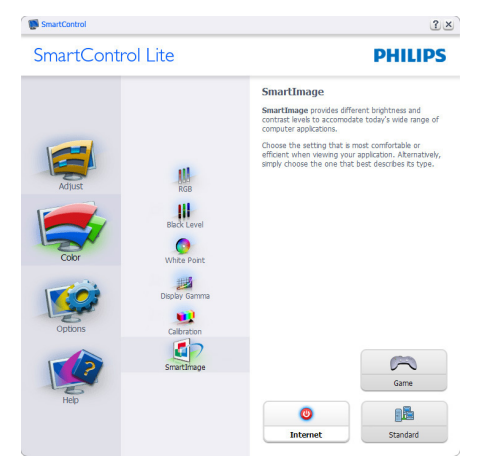

### **Options>Preferences**

**(Možnosti>Nastavitve)** - Aktivno samo, če iz spustnega menija Options (Možnosti) izberete Preferences (Lastnosti). Na nepodprtem zaslonu, ki je zmožen DDC/CI, sta na voljo samo zavihka Help (Pomoč) in Options (Možnosti).

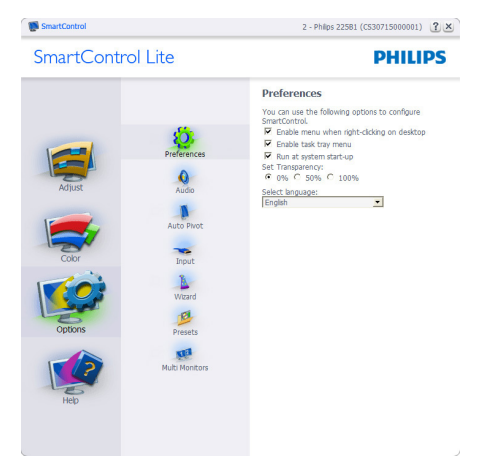

- Prikaz trenutnih nastavitev.
- Odkljukano polje omogoči funkcijo. Potrditveno polje je lahko odkljukano ali ne.
- Možnost Enable Context Menu on desktop (Omogoči kontekstni meni na namizju) je privzeto odkljukana (omogočena). Enable Context menu (Omogoči kontekstni meni) prikaže izbire SmartControl Lite za možnosti Select Preset (Izberi prednastavitev) in Tune Display (Prilagodi zaslon) v meniju desnega klika na namizju. Disabled (Onemogočeno) odstrani SmartControl Lite iz kontekstnega menija ob desnem kliku.
- Možnost Enable Task Tray icon (Omogoči ikono v opravilni vrstici) je privzeto odkljukana (omogočena). Enable Context menu (Omogoči kontekstni meni) prikaže meni opravilne vrstice za SmartControl Lite. Desni klik na ikono v opravilni vrstici prikaže menijske možnosti za Help

(Pomoč), Technical Support (Tehnična podpora), Check for Upgrade (Preveri za posodobitve), About (Vizitka) in Exit (Izhod). Ko je možnost Enable task tray menu (Omogoči meni opravilne vrstice) onemogočena, bo ikona opravilne vrstice prikazovala samo EXIT (IZHOD).

- Možnost Run at Startup (Zaženi ob zagonu) je privzeto odkljukana (omogočena). Če je možnost onemogočena, se SmartControl Lite ne bo zagnal ob zagonu sistema, niti ne bo v opravilni vrstici. Edini način za zagon SmartControl Lite je bodisi s pomočjo bližnjice na namizju ali iz programskih datotek. Kakršna koli nastavitev za zagon ob zagonu sistema se ne bo naložila, če je to polje prazno (onemogočeno).
- • Omogočenje načina prosojnic (Windows 7, Vista, XP). Privzeto je 0 % oz. neprosojno.

**Options>Input (Možnosti>Vhod)** - Aktivno samo, če iz spustnega menija Options (Možnosti) izberete Input (Vhod). Na nepodprtem zaslonu, ki je zmožen DDC/ CI, sta na voljo samo zavihka Help (Pomoč) in Options (Možnosti). Vsi ostali zavihki SmartControl Lite niso na voljo.

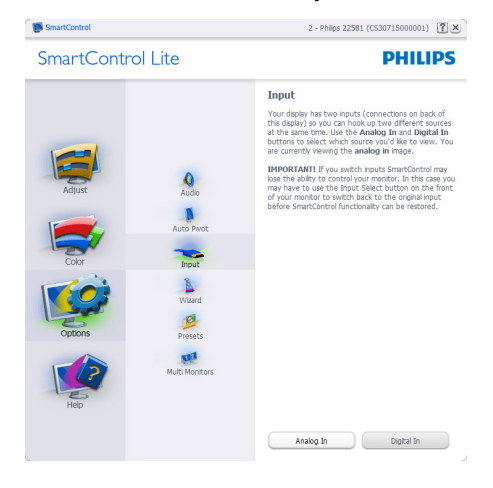

- • Prikaz podokna z navodili za vir in trenutnimi nastavitvami vhodnega vira.
- Na zaslonih z eno možnostio vhoda to podokno ni vidno.

**Options>Audio (Možnosti>Zvok)** - Aktivno samo, če iz spustnega menija Options (Možnosti) izberete Volume (Glasnost). Na nepodprtem zaslonu, ki je zmožen DDC/ CI, sta na voljo samo zavihka Help (Pomoč) in Options (Možnosti).

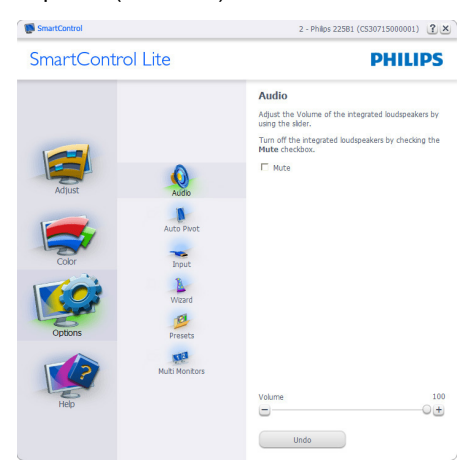

### **Help>User Manual (Pomoč>Uporabniški**

**priročnik)** - Aktivno samo, če iz spustnega menija Help (Pomoč) izberete User Manual (Uporabniški priročnik). Na nepodprtem zaslonu, ki je zmožen DDC/CI, sta na voljo samo zavihka Help (Pomoč) in Options (Možnosti).

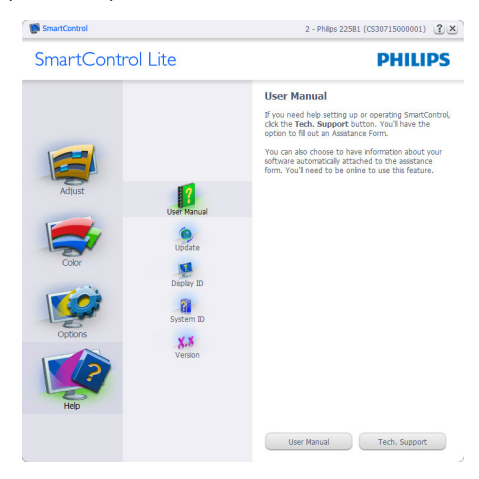

**Help>Version (Pomoč>Različica)** - Aktivno samo, če iz spustnega menija Help (Pomoč) izberete Version (Različica). Na nepodprtem zaslonu, ki je zmožen DDC/CI, sta na voljo samo zavihka Help (Pomoč) in Options (Možnosti).

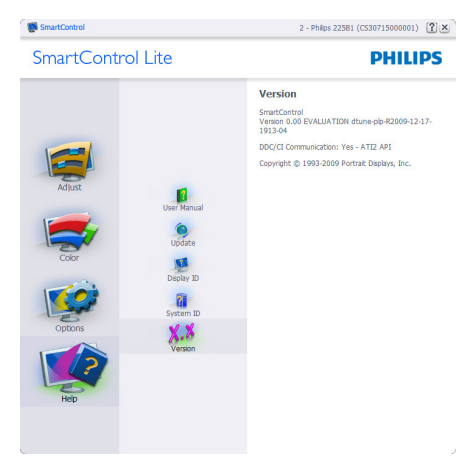

#### **Context Sensitive menu (Kontekstni meni občutljivosti)**

Kontekstni meni občutljivosti je privzeto omogočen. Če ste v podoknu Options>Preferences (Možnosti>Nastavitve) izbrali Enable Context Menu (Omogoči kontekstni meni), potem bo ta meni viden.

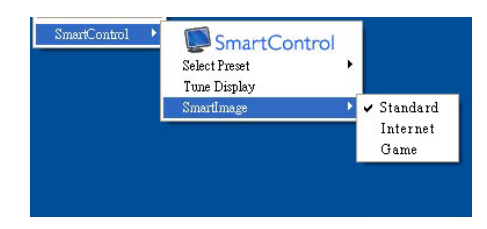

Context (Kontekstni) meni ima štiri vnose:

- SmartControl Lite Ko izberete, se prikaže zaslon z vizitko.
- • Select Preset (Izberite prednastavitev) - Ponudi hierarhični meni shranjenih prednastavitev, ki so na voljo za takojšnjo uporabo. Kljukica označuje trenutno izbrano prednastavitev. Iz spustnega menija lahko prikličete tudi Factory Preset (Tovarniška prednastavitev).
- • Tune Display (Prilagajanje zaslona) Odpre nadzorno ploščo za SmartControl Lite.
- SmartImage Lite- Izbirate lahko med 3 načini: Standard (Standardni), Internet, Game (Igre).

### **Meni opravilne vrstice omogočen**

Meni opravilne vrstice lahko prikažete z desnim klikom na ikono SmartControl Lite v opravilni vrstici. Levi klik bo zagnal aplikacijo.

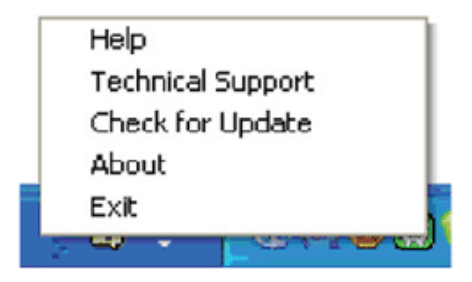

Opravilna vrstica ima pet vnosov:

- Help (Pomoč) Dostop do datoteke z uporabniškim priročnikom: Odpre uporabniški priročnik v privzetem brskalniku.
- Technical Support (Tehnična podpora) -Prikaže stran s tehnično podporo.
- Check for Update (Preveri za posodobitve) - Preusmeri uporabnika na PDI Landing in preveri uporabnikovo različico s trenutno najnovejšo.
- • About (Vizitka) Prikaz podrobnih informacij: različica izdelka, informacije o izdaji in ime izdelka.
- Exit (Izhod) Zapre SmartControl Lite Za ponovni zagon SmartControl Lite bodisi izberite SmartControl Lite iz menija Programi, dvokliknite ikono na namizju ali ponovno zaženite sistem.

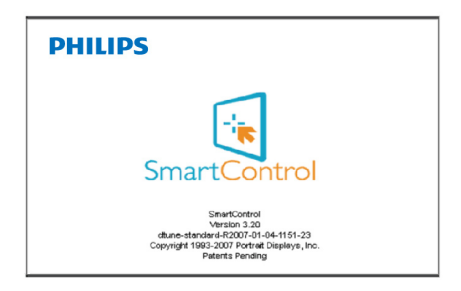

### **Meni opravilne vrstice onemogočen**

Če je v nastavitvah meni opravilne vrstice onemogočen, je na voljo samo izbira EXIT (IZHOD). Če želite popolnoma odstraniti SmartControl Lite iz opravilne vrstice, v Options>Preferences (Možnosti>Nastavitve) onemogočite Run at Startup (Zaženi ob zagonu).

#### **3.4 Philipsova politika o napakah pikslov za monitorje z ravnim zaslonom**

Philips stremi k proizvodnji izdelkov najvišje kakovosti. Uporabljamo nekatere najrazvitejše proizvodne procese in izvajamo strogo kontrolo kakovosti. Vendar pa so včasih napake podpikslov na TFT LCD ploščah monitorjev z ravnim ekranom neizbežne. Noben proizvajalec ne more jamčiti, da na nobeni plošči ne bo prihajalo do napak pikslov, vendar pa Philips jamči, da bo popravil ali zamenjal vsak monitor s prevelikim obsegom napak, ki je pod garancijo. To obvestilo navaja različne tipe napak pikslov in določa sprejemljive nivoje za vsak tip. Za garancijsko popravilo ali zamenjavo mora število napak pikslov na TFT LCD plošči presegati te sprejemljive nivoje. Na primer, okvarjenih ne sme biti več kot 0,0004% podpikslov na 19" XGA monitoriu. Philips je za določene tipe kombinacij neopaznih napak pikslov postavil še višje standarde. Ta polica velja po celem svetu.

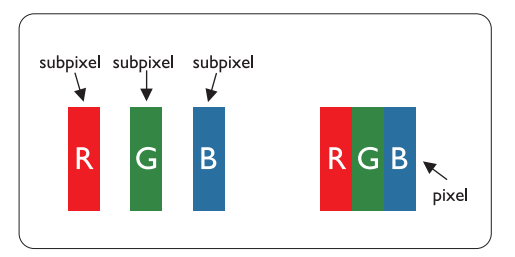

### **Piksli in podpiksli**

Piksel ali slikovni element je sestavljen iz treh podpikslov v osnovni rdeči, zeleni in modri barvi. Skupina mnogih pikslov tvori sliko. Ko so vsi podpiksli in piksli osvetljeni, so trije barvni podpiksli skupno prikazani kot bel piksel. Ko so vsi temni, so trije barvni podpiksli skupno prikazani kot črn piksel. Druge kombinacije osvetljenih in temnih podpikslov so prikazane kot piksel druge barve.

### **Tipi napak pikslov**

Napake pikslov in podpikslov so na zaslonu prikazane na različne načine. Obstajata dve kategoriji napak pikslov in več tipov napak podpikslov v vsaki kategoriji.

#### **Napake svetle pike**

Crne napake tock se pojavijo, ker so prikazne tocke ali pod-prikazne tocke vedno izkljucene ali 'off'. To je bright dot je podprikazna točka, ki stoji izven prikazovalnika, ko zaslon prikazuje temne odtenke barv. To so vrste napak svetlobnih točk:

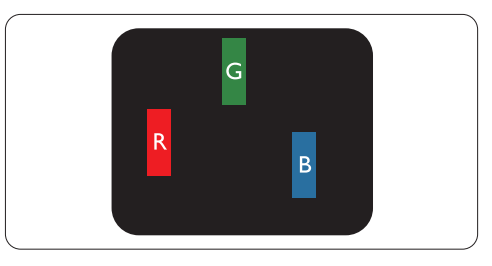

### Osvetljeni rdeči, zeleni ali modri podpiksel

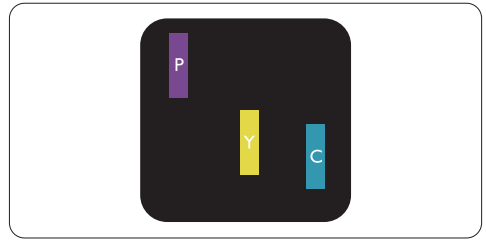

Dva sosednja osvetljena podpiksla:

- $R$ deči + modri = škrlatno
- Rdeči + zeleni = rumeno
	- $Zeleni + modri = cian$  (svetlo modro)

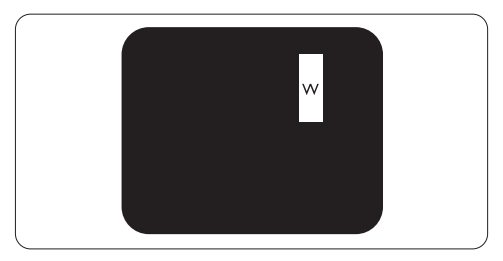

Trije sosednji osvetljeni podpiksli (bel piksel)

### **Opomba**

Rdeča ali plava svetla točka mora biti več kot 50 odstotkov svetlejša od sosednje točke, medtem ko je zelena svetla točka 30 odstotkov svetlejša od sosednje točke.

#### **Napake črne pike**

Crne napake tock se pojavijo, ker so prikazne tocke ali pod-prikazne tocke vedno izkljucene ali 'off'. To je crna dot je podprikazna točka, ki stoji izven prikazovalnika, ko zaslon prikazuje svetle odtenke barv. To so črne vrste točkovnih napak:

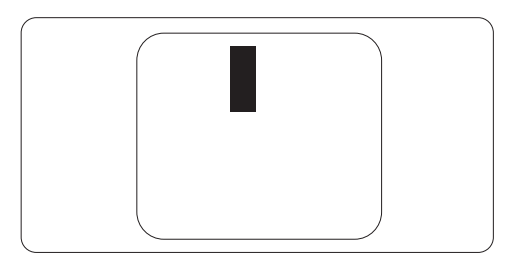

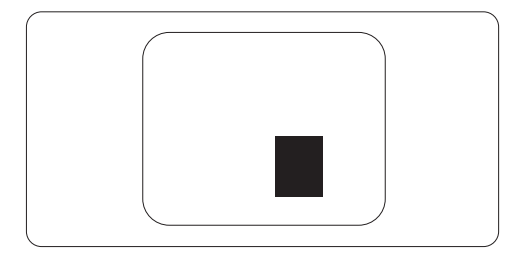

#### **Bližina napak pikslov**

Ker so napake sosednjih pikslov in podpikslov istega tipa lahko opaznejše, je Philips določil dopustno toleranco za bližino napak pikslov.

#### **Tolerance napak pikslov**

Da bi bili med garancijskim obdobjem upravičeni do popravila ali zamenjave zaradi napak pikslov, morajo napake pikslov ali podpikslov na TFT LCD plošči monitorja Philips z ravnim zaslonom presegati dovoljene stopnje tolerance, navedene v naslednjih tabelah.

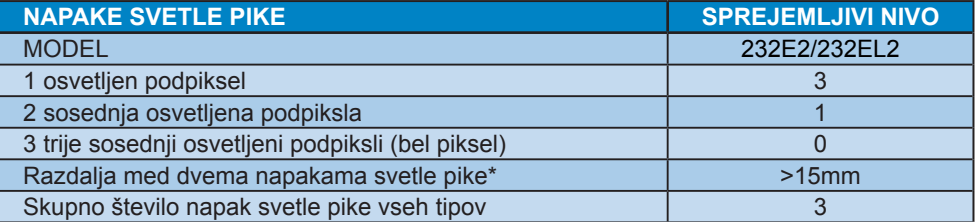

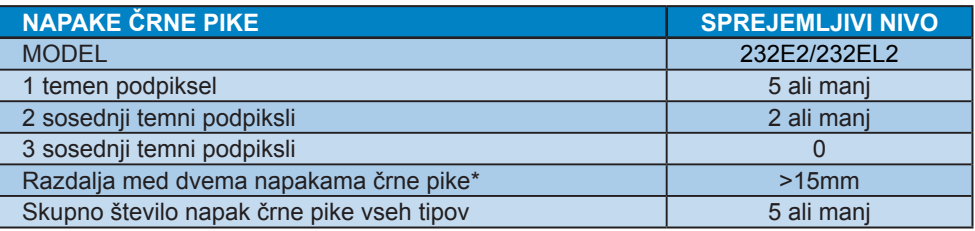

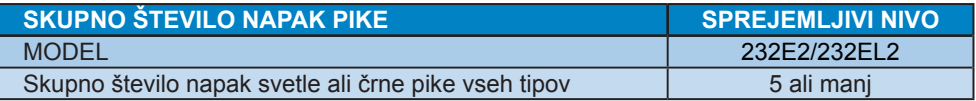

#### **Opomba**

1 ali 2 sosednji napaki podpikslov = 1 napaka pike Ta monitor je skladen s standardom ISO9241-307.

# **4 Tehnične specifikacije**

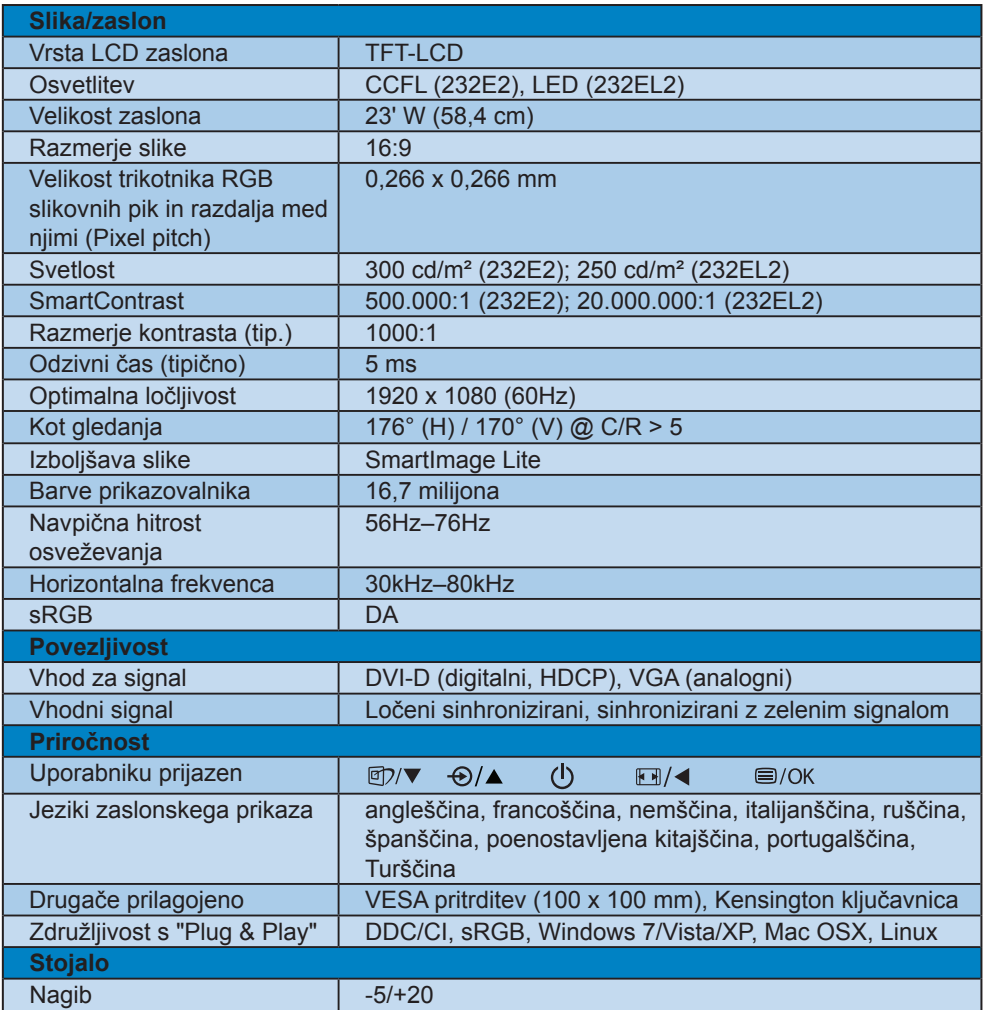

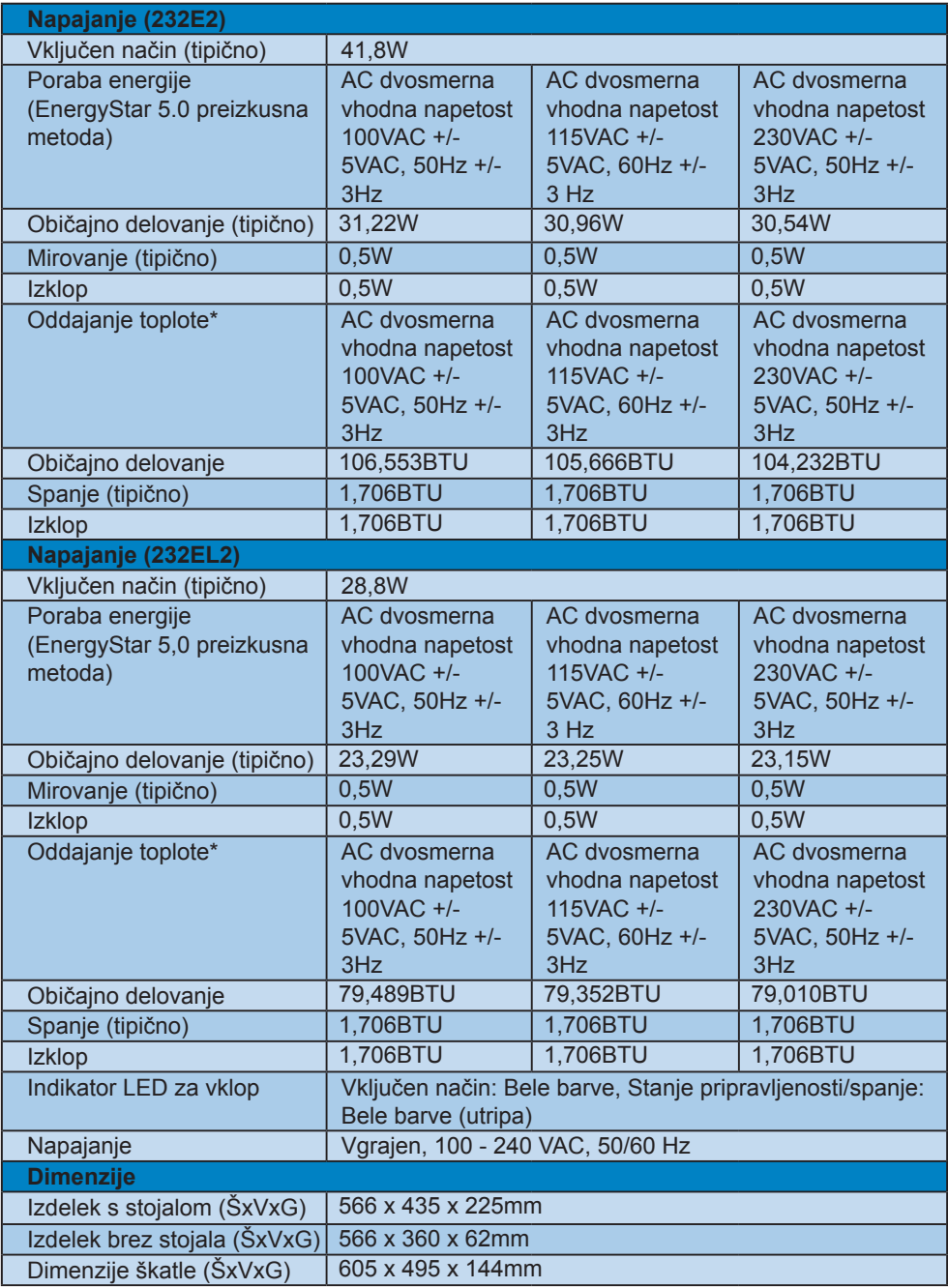

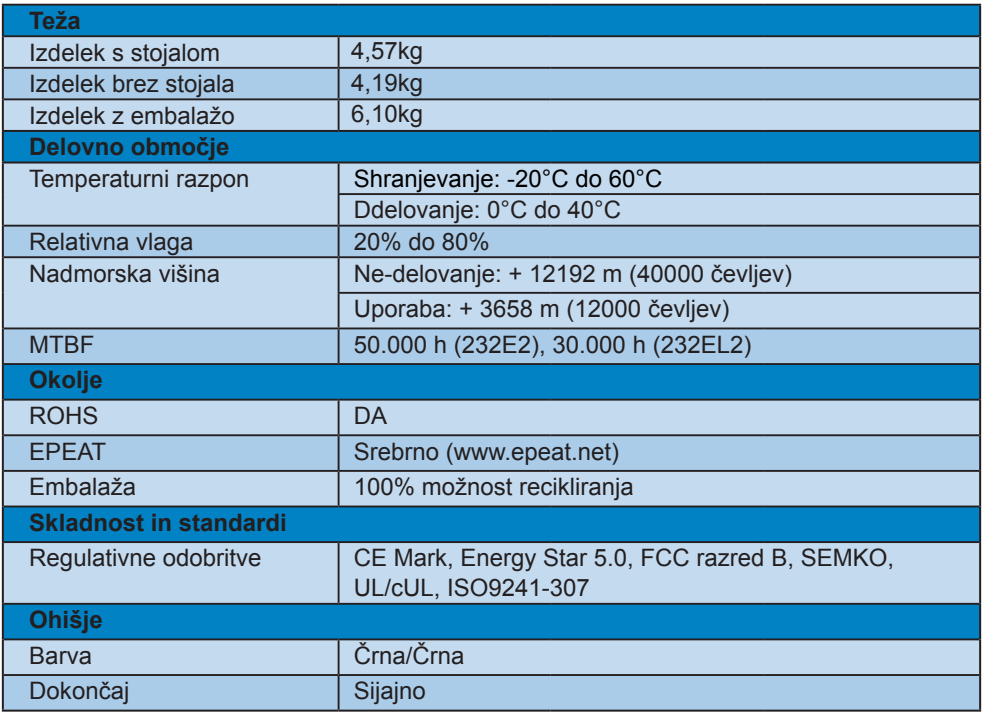

### **Opomba**

- 1. EPEAT Silver velja le tam, kjer Philips za svoje izdelke izdaja registracije. Če želite preveriti stanje izdaje registracij v vaši državi, obiščite www.epeat.net.
- 2. Ti podatki se lahko spremenijo brez predhodnega opozorila. Pojdite na www.philips.com/support za prenos najnovejše različice letaka.

#### **4.1 Ločljivost in prednastavljeni načini**

**1** Maksimalna ločljivost

Za 232E2/232EL2

 1920 x 1080 pri 60 Hz (analogni priklop) 1920 x 1080 pri 60 Hz (digitalni vhod)

2 Priporočena ločljivost

#### Za 232E2/232EL2

 1920 x 1080 pri 60 Hz (digitalni vhod)

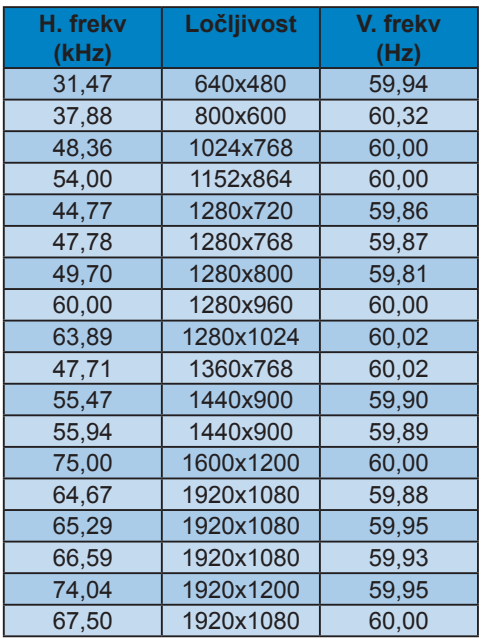

### **4.2 Samodejno varčevanje z energijo**

Če imate na računalniku nameščeno grafično kartico ali programsko opremo, skladno z VESA DPM, lahko monitor samodejno zmaniša porabo energije, ko ni v uporabi. Če sistem zazna vnos s tipkovnice, miške ali druge naprave, se bo monitor samodejno 'prebudil'. Naslednja tabela prikazuje porabo energije in označevanje posamezne funkcije samodejnega varčevanja z energijo:

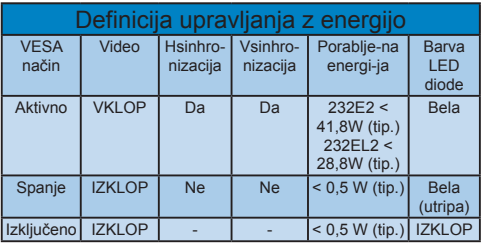

Za meritev porabe energije so uporabljene naslednje nastavitve.

Privzeta ločljivost: 1920x1080 Kontrast: 50% Svetlost: 300 nit (232E2); 250 nit (232EL2) Temperatura barve: 6500k

### **Opomba**

Ti podatki se lahko spremenijo brez predhodnega opozorila.

# **5. Informacije o predpisih**

### **Lead-free Product**

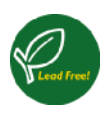

Lead free display promotes environmentally sound recovery and disposal of waste from electrical and electronic equipment. Toxic substances like

Lead has been eliminated and compliance with European community's stringent RoHs directive mandating restrictions on hazardous substances in electrical and electronic equipment have been adhered to in order to make Philips monitors safe to use throughout its life cycle.

### **EPEAT**

(www.epeat.net)

"The EPEAT (Electronic Product Environmental Assessment Tool) EPEAT. program evaluates computer desktops, laptops, and monitors

based on 51 environmental criteria developed through an extensive stakeholder consensus process supported by US EPA. EPEAT system helps purchasers in the public and private sectors evaluate, compare and select desktop computers, notebooks and monitors based on their environmental attributes. EPEAT also provides a clear and consistent set of performance criteria for the design of products, and provides an opportunity for manufacturers to secure market recognition for efforts to reduce the environmental impact of its products."

#### Benefits of EPEAT

Reduce use of primary materials Reduce use of toxic materials Avoid the disposal of hazardous waste EPEAT'S requirement that all registered products meet ENERGY STAR's energy efficiency specifications, means that these products will consume less energy throughout their life.

CE Declaration of Conformity (refer to the specification label on the monitor)

This product is in conformity with the following standards

- EN60950-1:2006 (Safety requirement of Information Technology Equipment)
- EN55022:2006 (Radio Disturbance requirement of Information Technology Equipment)
- EN55024:1998+A1:2001+A2:2003 (Immunity requirement of Information Technology Equipment)
- EN61000-3-2:2006 (Limits for Harmonic Current Emission)
- EN61000-3-3:1995+A1:2001+A2:2005 (Limitation of Voltage Fluctuation and Flicker) following provisions of directives applicable
- 2006/95/EC (Low Voltage Directive)
- 2004/108/EC (EMC Directive)
- 2005/32/EC (EuP Directive, EC No. 1275/2008 mplementing Directive for Standby and Off mode power consumption) and is produced by a manufacturing organization on ISO9000 level.

The product also comply with the following standards

- ISO9241-307:2008 (Ergonomic requirement, Analysis and compliance test methods for electronic visual displays)
- GS EK1-2000:2009 (GS mark requirement)
- prEN50279:1998 (Low Frequency Electric and Magnetic fields for Visual Display)
- MPR-II (MPR:1990:8/1990:10 Low Frequency Electric and Magnetic fields)
- TCO Displays 5.0 (Requirement for Environment Labeling of Ergonomics, Energy, Ecology and Emission, TCO: Swedish Confederation of Professional Employees) for TCO versions

#### **Energy Star Declaration**

(www.energystar.gov)

This monitor is equipped with a function for saving energy which supports the VESA Display Power Management (DPM) standard. This means that the monitor must be connected to a computer which supports VESA DPM. Time settings are adjusted from the system unit by software.

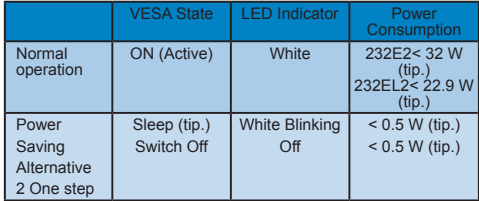

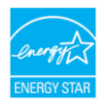

As an ENERGY STAR® Partner, we have determined that this product meets the ENERGY STAR® guidelines for energy efficiency.

#### **Note**

We recommend you switch off the monitor when it is not in use for a long time.

#### **Federal Communications Commission (FCC) Notice (U.S. Only)**

- $\bigoplus$  This equipment has been tested and found to comply with the limits for a Class B digital device, pursuant to Part 15 of the FCC Rules. These limits are designed to provide reasonable protection against harmful interference in a residential installation. This equipment generates, uses and can radiate radio frequency energy and, if not installed and used in accordance with the instructions, may cause harmful interference to radio communications. However, there is no guarantee that interference will not occur in a particular installation. If this equipment does cause harmful interference to radio or television reception, which can be determined by turning the equipment off and on, the user is encouraged to try to correct the interference by one or more of the following measures:
- Reorient or relocate the receiving antenna.
- Increase the separation between the equipment and receiver.
- Connect the equipment into an outlet on a circuit different from that to which the receiver is connected.
- Consult the dealer or an experienced radio/TV technician for help.
- **A** Changes or modifications not expressly approved by the party responsible for compliance could void the user's authority to operate the equipment.

Use only RF shielded cable that was supplied with the monitor when connecting this monitor to a computer device. To prevent damage which may result in fire or shock hazard, do not expose this appliance to rain or excessive moisture. THIS CLASS B DIGITAL APPARATUS MEETS ALL REQUIREMENTS OF THE CANADIAN INTERFERENCE-CAUSING EQUIPMENT REGULATIONS.

### **FCC Declaration of Conformity**

Declaration of Conformity for Products Marked with FCC Logo,

United States Only

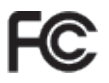

This device complies with Part 15 of the FCC Rules. Operation is subject to the following two conditions: (1) this device may not cause harmful interference, and (2) this device must accept any interference received, including interference that may cause undesired operation.

#### **Commission Federale de la Communication (FCC Declaration)**

Cet équipement a été testé et déclaré conforme auxlimites des appareils numériques de class B,aux termes de l'article 15 Des règles de la FCC. Ces limites sont conçues de façon à fourir une protection raisonnable contre les interférences nuisibles dans le cadre d'une installation résidentielle. CET appareil produit, utilise et peut émettre des hyperfréquences qui, si l'appareil n'est pas installé et utilisé selon les consignes données, peuvent causer des interférences nuisibles aux communications radio.

 Cependant, rien ne peut garantir l'absence d'interférences dans le cadre d'une installation particulière. Si cet appareil est la cause d'interférences nuisibles pour la réception des signaux de radio ou de télévision, ce qui peut être décelé en fermant l'équipement, puis en le remettant en fonction, l'utilisateur pourrait essayer de corriger la situation en prenant les mesures suivantes:

- Réorienter ou déplacer l'antenne de réception.
- Augmenter la distance entre l'équipement et le récepteur.
- Brancher l'équipement sur un autre circuit que celui utilisé par le récepteur.
- Demander l'aide du marchand ou d'un technicien chevronné en radio/télévision.
- **O** Toutes modifications n'ayant pas recu l'approbation des services compétents en matière de conformité est susceptible d'interdire à l'utilisateur l'usage du présent équipement.

N'utiliser que des câbles RF armés pour les connections avec des ordinateurs ou périphériques.

CET APPAREIL NUMERIQUE DE LA CLASSE B RESPECTE TOUTES LES EXIGENCES DU REGLEMENT SUR LE MATERIEL BROUILLEUR DU CANADA

#### **EN 55022 Compliance (Czech Republic Only)**

This device belongs to category B devices as described in EN 55022, unless it is specifically stated that it is a Class A device on the specification label. The following applies to devices in Class A of EN 55022 (radius of protection up to 30 meters). The user of the device is obliged to take all steps necessary to remove sources of interference to telecommunication or other devices

Pokud není na typovém štítku počítače uvedeno, že spadá do do třídy A podle EN 55022, spadá automaticky do třídy B podle EN 55022. Pro zařízení zařazená do třídy A (chranné)<br>pásmo 30m) podle EN 55022 platí následující. Dojde-li k rušení telekomunikačních nebo jiných zařízení je uživatel povinnen provést taková opatřgní, aby rušení odstranil.

#### **Polish Center for Testing and Certification Notice**

The equipment should draw power from a socket with an attached protection circuit (a three-prong socket). All equipment that works together (computer, monitor, printer, and so on) should have the same power supply source.

The phasing conductor of the room's electrical installation should have a reserve short-circuit protection device in the form of a fuse with a nominal value no larger than 16 amperes (A).

To completely switch off the equipment, the power supply cable must be removed from the power supply socket, which should be located near the equipment and easily accessible.

A protection mark "B" confirms that the equipment is in compliance with the protection usage requirements of standards PN-93/T-42107 and PN-89/E-06251.

#### Wymagania Polskiego Centrum Badań i Certyfikacji

Try True Garrier True District Contract Processor Contract Construct Construct Construction<br>Uradicism), Współpracujące ze sobą uradzenia (komputer, monitor, drukarka) powiany być zasilane<br>z tego samego źródła.

Instalacja elektryczna pomieszczenia powinna zawierać w przewodzie fazowym rezerwową<br>przed zwarciami, w postaci bezpiecznika o wartości znamionowej nie większej niż 16A (ar .<br>W celu całkowitego wyłączenia urządzenia z sieci zasilania, należy wyjąć wtyczkę kabla<br>zasilającego z gniazdka, które powinno znajdować się w pobliżu urządzenia i być łatwo dostępne. Znak bezpieczeństwa "B" potwierdza zgodność urządzenia z wymaganiami bezpieczeństwa<br>użytkowania zawartymi w PN-93/T-42107 i PN-89/E-06251.

#### Pozostałe instrukcje bezpieczeństwa

- $^{\bullet}~$  Nie należy używać wtyczek adapterowych lub usuwać kołka obwodu ochronnego z wtyczki. Jeżeki konseczne jest użycie przedłubaczka to należy użyć przedłużacza 3-żyłowego z prawidowo połączonym przewodem ochronnym.
- prawnanowo posączony su przewodecu ocuroma prac<br>System komputerowy należy zabezpieczyć przed nagłymi, chwilowymi wzrostami lub spadkami miejsch z przez przez<br>kami napięcia, używając eliminatora przepięć, urządzenia dopasow kami napięcia, używając eliminatora przep<br>bezzakłoceniowego źródła zasilania.
- оеzzakoternowego zrotas zasnama.<br>Należy upewnić się, aby nie nie leżało na kablach systemu komputerowego, oraz aby kable nie<br>były umieszczone w miejscu, gdzie można byłoby na nie nadeptywać lub potykać się o nie.
- Nie należy rozlewać napojów ani innych płynów na system komputerowy.
- The nation was advertised to the surface of the system was experienced to the match when the system of the match of the match of the property of the property of the property of the property of the property of the property
- us spowodował pozar na posaczenie prąduni, poprzez zwarche testnestany wewnięznych występujących postalice przy<br>
System komputerowy powinien zrajądować się z dala od grzejników i zbódel ciepla. Ponadto, nie należy blokow

#### **North Europe (Nordic Countries) Information**

Placering/Ventilation **VARNING:** FÖRSÄKRA DIG OM ATT HUVUDBRYTARE OCH UTTAG ÄR LÄTÅTKOMLIGA, NÄR DU STÄLLER DIN UTRUSTNING PÅPLATS.

Placering/Ventilation **ADVARSEL:** SØRG VED PLACERINGEN FOR, AT NETLEDNINGENS STIK OG STIKKONTAKT ER NEMT TILGÆNGELIGE.

Paikka/Ilmankierto **VAROITUS:** SIJOITA LAITE SITEN, ETTÄ VERKKOJOHTO VOIDAAN TARVITTAESSA HELPOSTI IRROTTAA PISTORASIASTA.

Plassering/Ventilasjon **ADVARSEL:** NÅR DETTE UTSTYRET PLASSERES, MÅ DU PASSE PÅ AT KONTAKTENE FOR STØMTILFØRSEL ER LETTE Å NÅ.

#### **BSMI Notice (Taiwan Only)**

符合乙類資訊產品之標準

### **Ergonomie Hinweis (nur Deutschland)**

Der von uns gelieferte Farbmonitor entspricht den in der "Verordnung über den Schutz vor Schäden durch Röntgenstrahlen" festgelegten Vorschriften.

Auf der Rückwand des Gerätes befindet sich ein Aufkleber, der auf die Unbedenklichkeit der Inbetriebnahme hinweist, da die Vorschriften über die Bauart von Störstrahlern nach Anlage III ¤ 5 Abs. 4 der Röntgenverordnung erfüllt sind.

Damit Ihr Monitor immer den in der Zulassung geforderten Werten entspricht, ist darauf zu achten, daß

- **11** Reparaturen nur durch Fachpersonal durchgeführt werden.
- **22** nur original-Ersatzteile verwendet werden.
- **33** bei Ersatz der Bildröhre nur eine bauartgleiche eingebaut wird.

Aus ergonomischen Gründen wird empfohlen, die Grundfarben Blau und Rot nicht auf dunklem Untergrund zu verwenden (schlechte Lesbarkeit und erhöhte Augenbelastung bei zu geringem Zeichenkontrast wären die Folge). Der arbeitsplatzbezogene Schalldruckpegel nach DIN 45 635 beträgt 70dB (A) oder weniger.

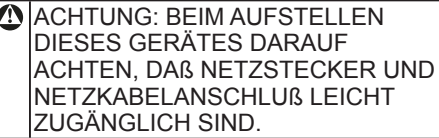

#### **China RoHS**

The People's Republic of China released a regulation called "Management Methods for Controlling Pollution by Electronic Information Products" or commonly referred to as China RoHS. All products including CRT and LCD monitor which are produced and sold for China market have to meet China RoHS request.

中国大陆RoHS

根据中国大陆《电子信息产品污染控制管理办法》(也称为中国大陆RoHS), 以下部分列出了本产品中可能包含的有毒有害物质或元素的名称和含量

本表适用之产品

显示器(液晶及CRT)

有毒有害物质或元素

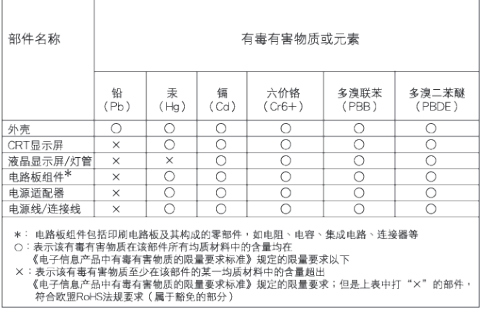

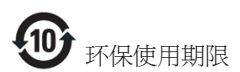

此标识指期限(十年),电子信息产品中含有的 有毒有害物质或元素在正常使用的条件下不 会发生外泄或突变, 电子信息产品用户使用该 电子信息产品不会对环境造成严重污染或对 其人身、 财产造成严重损害的期限.

#### 中国能源效率标识

根据中国大陆《能源效率标识管理办法》本显示器符合以下要求:

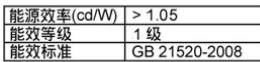

详细有关信息请查阅中国能效标识网: http://www.energylabel.gov.cn/

## **6. Podpora uporabnikom in garancija**

#### **Pomoč uporabnikom & Garancija**

IZBERITE DRŽAVO/PODROČJE ZA OGLED PODROBNOSTI O OBSEGU GARANCIJE

### **ZAHODNA EVROPA**

Avstrija / Belgija / Danska / Francija / Nemčija / Grčija / Finska / Irska / Italija / Luksemburg / Nizozemska / Norveška / Portugalska / Švedska / Švica / Španija / Velika Britanija / Poljska

#### **VZHODNA EVROPA**

Češka / Madžarska / Rusija / Slovaška / Slovenija / Turčija

**LATINSKA AMERIKA** Argentina / Brazilija

### **SEVERNA AMERIKA**

Kanada / ZDA

**PACIFIK** Avstralija / Nova Zelandija

#### **AZIJA**

Kitajska / Hongkong / Indija / Indonezija / Koreja / Malezija / Pakistan / Filipini / Singapur / Tajvan / Tajska / Vietnam

#### **AFRIKA**

Južna Afrika

#### **BLIŽNJI VZHOD**

Združeni Arabski Emirati

### **Philipsova garancija F1rst Choice**

Hvala, ker ste se odločili za nakup monitorja Philips.

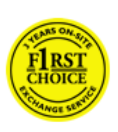

Vsi monitorii Philips so izdelani po visokih standardih in jih odlikujejo visokokakovostno delovanje, enostavna uporaba in namestitev. V primeru težav pri

namestitvi ali uporabi tega izdelka se obrnite direktno na Philipsov urad za pomoč in tako izkoristite prednosti Philipsove garancije F1rst Choice. Z dveletno servisno garancijo imate pravico do zamenjave pomanjkljivega ali okvarienega monitoria na mestu. Philips monitor zamenja v roku 48 od prejema vašega klica.

#### **Kaj obsega garancija?**

Philipsova garancija F1rst Choice velja v Andori, Avstriji, Belgiji, na Cipru, Danskem, v Franciji, Nemčiji, Grčiji, na Finskem, Irskem, v Italiji, Liechtensteinu, Luksemburgu, Monaku, na Nizozemskem, Norveškem, Poljska, Portugalskem, Švedskem, v Švici, Španiji in Veliki Britaniji, in sicer samo za monitorje, prvotne zasnovane, izdelane, odobrene in/ali pooblaščene za uporabo v teh državah.

Kritje začne veljati z dnem nakupa monitorja. V obdobju dve let od nakupa se monitor v primeru okvar, ki jih krije garancija, zamenja z vsaj enakovrednim monitorjem.

Nadomestni monitor je vaša last, medtem ko okvarjeni/originalni monitor obdrži Philips. Garancijsko obdobje za nadomestni monitor je enako obdobju za originalni monitor, torej 24 mesecev od datuma nakupa originalnega monitoria.

### **Kaj je izključeno?**

Ta Philipsova garancija F1rst Choice velja pod pogojem, da z izdelkom ravnate njegovi namembnosti primerno, v skladu z uporabniškimi navodili in ob predložitvi originalnega računa ali potrdila o plačilu, na katerem so navedeni datum nakupa, ime trgovca in modela ter produkcijska številka izdelka.

Philipsova garancija F1rst Choice ne velja:

- če so bili dokumenti kakorkoli spremenjeni ali so nečitlijvi:
- če je bila številka modela ali produkcija številka izdelka spremenjena, zbrisana, odstranjena ali je nečitljiva;
- če so izdelek popravljali ali spreminjali nepooblaščeni servisi ali osebe;
- če je bila škoda povzročena zaradi nesreče, vključno in ne izključno zaradi strele, vode ali požara, napačne uporabe ali malomarnosti;
- težave s sprejemom, ki jih povzroča signal ali kabelski/antenski sistemi izven enote;
- okvare, nastale zaradi zlorabe ali napačne uporabe monitorja;
- Izdelek je potrebno spremeniti ali prilagoditi na lokalne ali nacionalne tehnične standarde, ki veljajo v določeni deželi, za katero izdelek prvotno ni bil oblikovan, izdelan, potrjen in/ali odobren. Vedno preverite, ali je izdelek v določeni deželi dovoljeno uporabljati.
- Za izdelke, ki prvotno niso bili zasnovani, izdelani, odobreni in/ali pooblaščeni za uporabo v državah, v katerih velja Philipsova garancija F1rst Choice, Philips garancija F1rst Choice ne velja. V tem primeru veljajo pogoji Philipsove globalne garancije.

#### **Le en klik oddaljeni**

Če se pojavijo težave, vam priporočamo, da si natančno preberete navodila za uporabo, ali pa odprete spletno stran www.philips. com/support za dodatno pomoč.

#### **Polni naslov, na katerega je potrebno dostaviti nadomestni model.**

Da bi se izognili nepotrebnim zapletom, vam svetujemo, da natančno preberete navodila za uporabo, ali obiščite spletno stran www. philips.com/support za dodatne informacije, preden se obrnete na Philipsov urad za pomoč.

Za hitro reševanje težave pripravite naslednje podatke, preden se obrnete na Philipsov urad za pomoč:

- Preden se obrnete na Philips, zavoljo hitrega reševanja težav pripravite naslednje podatke.
- Philipsovo številko tipa
- Philipsovo serijsko številko
- Procesor za okolje osebnega računalnika:
	- Procesor za okolje osebnega računalnika:
	- CPU in ime grafične kartice ter različica gonilnikov
	- Operacijski sistem
- Druge nameščene kartice

Postopek bo opravljen še hitreje, če pripravite naslednje podatke:

- Postopek bo opravljen še hitreje, če pripravite naslednje podatke: datuma nakupa, imena prodajalca, modela in serijske številke izdelka.
- Poln naslov, na katerim je potrebno prevzeti okvarjeni monitor in dostaviti nadomestnega.

Philipsovi uradi za pomoč se nahajajo po vsem svetu. Kliknite tukaj za dostop do Kontaktnih informacij za F1rst Choice.

Z nami se lahko povežete tudi preko naslednje spletne strani: Spletna stran: http://www.philips.com/ support

### **Kontaktnih informacij za F1rst Choice**

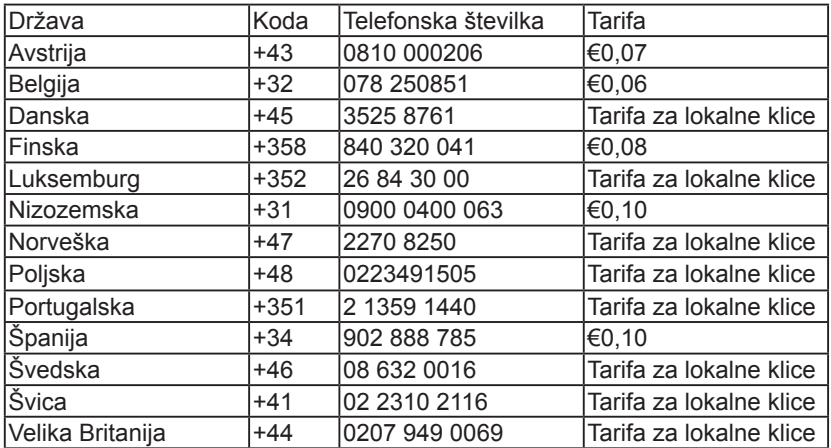

### **Garancija v Srednji in Vzhodni Evropi**

#### Spoštovana stranka,

Hvala, ker ste se odločili za nakup tega izdelka Philips, ki je izdelan po najvišjih kakovostnih standardih. Če bi bilo s tem izdelkom karkoli narobe, garantira Philips v roku 24 mesecev od datuma nakupa brezplačno nadomestitev delov brez stroškov popravila.

#### **Kaj obsega garancija?**

Philipsova garancija v Srednji in Vzhodni Evropi velja v Češki republiki, na Madžarskem, na Slovaškem, v Sloveniji, v Rusiji in Turčiji za monitorje v originalni izvedbi, ki so bili izdelani in potrjeni in/ali odobreni za uporabo v teh državah.

Kritje začne veljati z dnem nakupa monitorja. Naslednja 2 leta bomo monitor servisirali v primeru, da se pojavijo okvare, ki so zajete v garanciji.

#### **Kaj je izključeno?**

To Philipsovo jamstvo velja pod pogojem, da z izdelkom ravnate njegovi namembnosti primerno, v skladu z uporabniškimi navodili in ob predložitvi originalnega računa ali potrdila o plačilu, na katerem so navedeni datum nakupa, ime trgovca in modela ter produkcijska številka izdelka.

Philipsovo jamstvo ne velja:

- Če so bili dokumenti kakorkoli spremenjeni ali so nečitljivi;
- Če je bila številka modela ali produkcija številka izdelka spremenjena, zbrisana, odstranjena ali je nečitljiva;
- Če so izdelek popravljali ali spreminjali nepooblaščeni servisi ali osebe;
- Če je bila škoda povzročena zaradi nesreče, vključno in ne izključno zaradi strele, vode ali požara, napačne uporabe ali malomarnosti.
- Težave s sprejemom, ki jih povzroča signal ali kabelski/antenski sistemi izven enote;
- Okvare, nastale zaradi zlorabe ali napačne uporabe monitorja;
- Izdelek je potrebno spremeniti ali prilagoditi na lokalne ali nacionalne tehnične standarde, ki veljajo v določeni deželi, za katero izdelek prvotno ni bil oblikovan, izdelan, potrjen in/ali odobren. Vedno preverite, ali je izdelek v določeni deželi dovolieno uporabliati.

Pod tem jamstvom izdelek ni okvarjen v primeru, da so spremembe nujno potrebne za ustreznost izdelka z lokalnimi ali državnimi tehničnimi standardi, veljavnimi v državah, za katere izdelek ni bilo prvotno namenjen in/ali izdelan. Vedno preverite, ali je izdelek v določeni deželi dovoljeno uporabliati.

#### **Le en klik oddaljeni**

Če se pojavijo težave, vam priporočamo, da si natančno preberete navodila za uporabo, ali pa odprete spletno stran www.philips. com/support za dodatno pomoč.

#### **Bez váhania zavolajte**

Izognite se nepotrebnim nevšečnostim in skrbno preberite navodila za delovanje, preden se povežete z našimi distributerji ali Informacijskimi centri

Če vaš izdelek znamke Philips ne deluje pravilno ali je okvarjen, se povežite z vašim trgovcem Philipsovih izdelkov, ali neposredno s Philipsovim servisom ali Informacijskih centrom

Spletna stran: http://www.philips.com/ support

#### **Centri za potrošniške informacije**

Argentina / Avstralija / Brazilija / Kanada / Nova Zelandija / Belorusija / Bolgaria / Croatia / Češka / Estonija / Združeni Arabski Emirati / Hongkong / Madžarska / Indija / Indonezija / Izrael / Latvija / Litva / Malezija / Bližnji vzhod in Severna Afrika / Nova Zelandija / Pakistan / Romunija / Rusija / Srbija in Črna Gora / Singapur / Slovaška / Slovenija / Južna Afrika / Južna Koreja / Tajvan / Filipini / Tajska / Turčija / Ukrajina / Vietnam

#### **Vzhodna Evropa**

BELARUS Technic al Center of JV IBA M. Bogdanovich str. 155 BY - 220040 Minsk Tel : +375 17 217 33 86

#### **BELORUSIJA**

Service.BY Petrus Brovky st. 19 – 101-B 220072, Minsk **Belorusija** 

#### **BOLGARIJA**

LAN Service 140, Mimi Balkanska Str. Office center Translog 1540 Sofia, Bolgaria Tel : +359 2 960 2360 www.lan-service.bg

#### **ČEŠKA**

General Consumer Information Center 800 142100

#### **Xpectrum**

Lu.ná 591/4 CZ - 160 00 Praha 6 Tel: 800 100 697 ali 220 121 435 E-mail: info@xpectrum.cz www.xpectrum.cz

#### **HRVAŠKA**

Renoprom d.o.o. Liublianska 4. Sv. Nedjelja,10431 Hrvaška Tel : +385 1 333 0974

#### **ESTONIJA**

FUJITSU SERVICES OU Akadeemia tee 21G EE-12618 Tallinn Tel : +372 6519900 www.ee.invia.fujitsu.com

### **MADŽARSKA**

Serware Szerviz Vizimolnár u. 2-4 HU - 1031 Budapest Tel : +36 1 2426331 E-mail: inbox@serware.hu www.serware.hu

#### **MADŽARSKA**

Profi Service Center Ltd. 123 Kulso-Vaci Street, H-1044 Budapest ( Europe Center ) Madžarska Tel : +36 1 814 8080 E-mail: m.andras@psc.hu

#### **LATVIJA**

ServiceNet LV Jelgavas iela 36 LV - 1055 Riga, Tel : +371 7460399 E-mail: serviss@servicenet.lv

#### **LITVA**

ServiceNet LT Gaiziunu G. 3 LT - 3009 KAUNAS Tel : +370 7400088 E-mail: servisas@servicenet.lt www.servicenet.lt

#### **ROMUNIJA**

Blue Ridge Int'l Computers SRL 115, Mihai Eminescu St., Sector 2 RO - 020074 Bucharest Tel : +40 21 2101969

### **SRBIJA IN ČRNA GORA**

Kim Tec d.o.o. Viline vode bb, Slobodna zona Beograd L12/3 11000 Beograd **Srbija** Tel : +381 11 20 70 684

#### **SLOVAŠKA**

General Consumer Information Center 0800004551

Datalan Servisne Stredisko Puchovska 8 SK - 831 06 Bratislava Tel : +421 2 49207155 E-mail: servis@datalan.sk

#### **SLOVENIJA**

PC HAND Brezovce 10 SI - 1236 Trzin Tel : +386 1 530 08 24 E-mail: servis@pchand.si

#### **RUSIJA**

CPS 18, Shelepihinskaya nab. 123290 Moscow Rusija Tel : +7(495)797 3434

#### **Profservice:**

14A -3, 2Karacharovskaya str, 109202 Moskva **Rusija** Tel : +7(095)170-5401

#### **TURČIJA**

Türk Philips Ticaret A.S. Yukari Dudullu Org.San.Bolgesi 2.Cadde No:22 34776-Umraniye/Istanbul Tel : (0800)-261 33 02

#### **UKRAJINA**

Comel Shevchenko street 32 UA - 49030 Dnepropetrovsk Tel : +380 562320045 www.csp-comel.com LLC Topaz Company Topaz-Service Company, Mishina str. 3, Kiev Ukraine-03151 Tel : +38 044 245 73 31

#### **Latinska Amerika ARGENTINA**

Azopardo 1480. (C1107ADZ) Cdad. de Buenos Aires Tel : 0800 3330 856 E-mail: CIC.monitores@Philips.com

#### **BRAZILIJA**

Alameda Raja Gabaglia, 188 - 10°Andar - V. Olímpia - S. Paulo/SP - CEP 04551-090 - **Brazilija** Tel : 0800-7254101 E-mail: CIC.monitores@Philips.com

#### **Pacifik AVSTRALIJA**

Podietie: AGOS NETWORK PTY LTD Naslov: 4/5 Dursley Road, Yenorra, NSW 2161, Australia Tel : 1300 360 386 Faks : +61-2-80808147 E-mail: philips@agos.com.au Obratovalni časi: Pon~Pet 8:00 - 19:30

#### **NOVA ZELANDIJA**

Podjetje: Visual Group Ltd. Naslov: 28 Walls Rd Penrose Auckland Tel : 0800 657447 Faks : 09 5809607 E-mail: vai.ravindran@visualgroup.co.nz Obratovalni časi: Pon~Pet 8:30 ~ 17:30

### **Azija**

#### **HONG KONG/MAKAU**

Ime podjetja PHK Service Limited Naslov: Flat A, 10/F., Pak Sun Building, 103 - 107 Wo Yi Hop Road, Kwai Chung, New Territories, Hong Kong Tel : (852) 2610-6908 / (852) 2610-6929 za Hong Kong ter (853) 2856-2277 za Makau Faks : (852) 2485 3574 za Hong Kong ter (853) 2856 1498 za Makau E-mail: enquiry@phkservice.com.hk Obratovalni časi: Pon~Sob 09:00 ~ 18:00

#### **INDIJA**

Podietie: REDINGTON INDIA LTD Naslov: SPL Guindy House, 95 Mount Road, Chennai 600032, India Tel : +9144-42243352/353 E-mail: aftersales@in.aocmonitor.com Obratovalni časi: Pon~Pet 9:00 ~ 17:30; Sob  $9:00 \sim 13:00$ 

#### **INDONEZIJA**

Ime podjetja PT. Gadingsari elektronika Prima Naslov: Kompleks Pinang 8, Jl. Ciputat raya No. 8F, Pondok Pinang. Džakarta Tel : 021-750909053, 021-750909056 Faks : 021-7510982 E-mail: gepta@cbn.net.id Obratovalni časi: Pon~Pet 8:30 ~ 16:30; Sob.  $8:30 \sim 14:00$ 

#### **Dodatne servisne točke**

**11** Philips Building Jl. Buncit Raya Kav 99. Jakarta Selatan.

Tel: 021-7940040, ext 1722/1724, 98249295, 70980942

- **22** Jl. Tanah Abang 1 no 12S. Jakarta Pusat. Tel: 021-3455150, 34835453
- **33** Rukan City Home no H31, Gading Square. Jl. Bulevar Barat. Kelapa Gading. Jakarta Utara. Tel : 021-45870601, 98131424

#### **JUŽNA KOREJA**

Podjetje: PCS One Korea Ltd. Naslov: 112-2, Banpo-dong, Seocho-ku, Seoul, 137-040, Korea Klicni center: 080-600-6600 Tel : 82 2 591 1528 Faks : 82 2 595 9688 E-mail: cic\_korea@philips.com Obratovalni časi: Pon~Pet 9:00 ~ 18:00; Sob  $9:00 \sim 13:00$ 

#### **MALEZIJA**

Podjetje: After Market Solutions (CE) Sdn **Rhd** Naslov: Lot 6. Jalan 225/51A, 46100 Petaling Jaya, Selangor DE, Malaysia. Tel : 603 7953 3370 Philips info linija: 1-800-880-180 Faks : 603 7953 3338 E-mail: pceinfo.my@philips.com Obratovalni časi: Pon~Pet 8:15 ~ 17:15; Sob  $9:00 \sim 13:00$ 

#### **PAKISTAN**

Philips potrošniški servis Naslov: Mubarak manzil, 39, Garden Road, Saddar, Karachi-74400 Tel : (9221) 2737411-16 Faks : (9221) 2721167 E-mail: care@philips.com Spletna stran: www.philips.com.p

#### **SINGAPUR**

Podjetje: Philips Electronics Singapore Pte Ltd (Center za skrb potrošnikov Philips) Naslov: 620A Lorong 1 Toa Payoh, TP4 Building Level 1, Singapore 319762 Tel : (65) 6882 3999 Faks : (65) 62508037 E-mail: consumer.care.sg@philips.com Obratovalni časi: Pon~Pet 9:00 ~ 18:00; Sob  $9:00 \sim 13:00$ 

#### **TAJVAN**

Podjetje: FETEC.CO Naslov: 3F, No.6, Lane 205, Sec. 1, Chang Hsing Rd, Lu Chu Hs, Taoyuan, Taiwan R.O.C 33800 Skrb za potrošnike: 0800-231-099 Tel : (03)2120336 Faks : (03)3129184 E-mail: knlin08@xuite.net Obratovalni časi: Pon~Pet 8:30 ~ 19:00

#### **TAJSKA**

Podjetje: Axis Computer System Co., Ltd. Naslov: 1421 Soi Lardprao 94, Srivara Town In Town Soi 3 Road, Wangthonglang, Bangkok 10310 Thailand Tel : (662) 934-5498 Faks : (662) 934-5499 E-mail: axis5@axiscomputer.co.th Obratovalni časi: Pon~Pet 8:30 ~ 17:30

#### **Glee Electronics Inc**

Contact nos. (632) 636-3636 / 7064028 ~ 29 Št. faksa (632) 7064026

#### **Sprejemni centri**

NEO CARE - Megamall 4th Level Cyberzone, Building B, SM Megamall, Mandaluyong City

#### **NEO CARE - SM North EDSA**

4th Level Cyberzone, Annex Bldg. SM City North EDSA, Quezon City 441-1610

#### **MDR Microware Sales Inc.**

Cebu Branch N. Escario corner Clavano St., Cebu City Phils. # 255-4415/ 255-3242/253-9361/4124864 ~ 67 Ned # 0922-8210045 ~ 46

#### **Pisarna Davao**

C. Arellano St., Davao City 8000 082- 225-3021/225-3022 Ned # 0922-8210015

#### **Pisarna CDO**

1445 Corrales Ext.,CDO City 088-856-8540/856-8541 Ned # 0922-8210080

#### **Pisarna Iloilo**

C. Lim Comp., Gomez St., Iloilo City # 033 338-4159/ 033 508-3741 Ned # 0922-8808850

### **Afrika**

#### **JUŽNA AFRIKA**

Ime družbe: Sylvara Technologies Pty Ltd Naslov: Ho Address Palm Springs Centre Christoffel Road Van Riebeeck Park Kempton Park, South Africa Tel : +27878084456 Faks : +2711 391 1060 E-mail: customercare@philipssupport.co.za Obratovalni časi: Pon ~ Pet 8:00 ~ 17:00

#### **Bližnji Vzhod BLIŽNJI VZHOD IN SEVERNA AFRIKA**

Podietie: AL SHAHD COMPUTER L.L.C Naslov: P.O.BOX: 29024, DUBAI, UNITED ARAB EMIRATES Tel : 00971 4 2276525 Faks : 00971 4 2276242 E-mail: shahd52@eim.ae Obratovalni časi: Sob ~ Čet 9:00 ~ 13:00 ter  $16:00 \sim 20:00$ 

#### **IZRAEL**

Podjetje: Eastronics LTD Naslov: 13 Rozanis St. P.O.B. 39300, Tel Aviv 61392 Israel

Tel : 1-800-567000 brezplačno znotraj Izraela; (972-50-8353722 po uradnih urah do 20:00)

Faks : 972-3-6458759

E-mail: eastronics@eastronics.co.il Obratovalni časi: Ned ~ Čet 08:00 - 18:00

### **Philipsova garancija F1rst Choice (ZDA)**

Hvala, ker ste se odločili za nakup monitorja Philips.

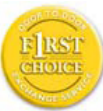

Vsi monitorji Philips so izdelani po visokih standardih in jih odlikujejo visokokakovostno delovanje, enostavna uporaba in namestitev.

V primeru težav pri namestitvi ali uporabi tega izdelka se obrnite direktno na Philips in tako izkoristite prednosti Philipsove garancije F1rst Choice. Z dvoletno servisno garancijo imate v prvem letu pravico do zamenjave modela na mestu nakupa v roku 48 ur od vašega klica. V primeru težav z monitorjem v drugem letu po nakupu, vam monitor popravimo, ko ga na lastne stroške dostavite servisnemu ponudniku, in vam ga v petih delovnih dneh brezplačno vrnemo.

#### **OMEJENA GARANCIJA (računalniški monitor)**

Kliknite tukaj za dostop do Garancijske registracijske kartice.

Dve leti brezplačnih storitev / dve leti brezplačnega servisiranja delov / Eno leto za zamenjavo\*

\*Izdelek bo zamenjan z novim ali obnovljen na originalne specifikacije v roku dveh delovnih dni za prvo leto. Izdelek morate v drugem letu na servis dostaviti na lastne stroške.

#### **KDO JE POKRIT?**

Za garancijski servis morate predložiti dokazilo o nakupu. Za dokazilo o nakupu se smatra prodajno potrdilo ali drug dokument, ki dokazuje vaš nakup. Pripnite ga na uporabniški priročnik in ju imejte pri roki.

#### **KAJ JE POKRITO?**

Garancija postane veljavna na dan nakupa izdelka. V obdobju dveh let od nakupa so popravilo ali zamenjava delov in storitve zastonj. Po izteku dvoletnega obdobja vse stroške zamenjave ali popravila delov in dela krijete sami.

Garancija za vse dele, vključno s popravljenimi ali zamenjanimi, velja za originalno garancijsko obdobje. Ko garancija za originalni izdelek poteče, poteče tudi garancija za vse zamenjane ali popravljene izdelke in dele.

#### **KAJ JE IZVZETO?**

Vaša garancija ne pokriva: stroškov dela za namestitev ali nastavitev izdelka, regulacijo uporabniških kontrol izdelka ter namestitev ali popravilo antenskih sistemov, ki niso del izdelka.

Popravila izdelka in/ali zamenjave delov zaradi napačne uporabe, nesreče, nepooblaščenega popravila ali drugih vzrokov, ki niso pod nadzorom podjetja Philips Consumer Electronics. težave s sprejemom, ki jih povzroča signal ali kabelski/antenski sistemi izven enote;

Izdelka, ki ga je potrebno spremeniti ali prilagoditi zavoljo uporabe v državi, za katero ni bil namenjen, izdelan, odobren in/ali pooblaščen, ali popravila izdelka, poškodovanega zaradi teh sprememb.

Naključne ali posledične škode zaradi uporabe tega izdelka. (Nekatere zvezne države ne dovoljujejo izključitve naključne ali posledične škode; v tem primeru zgornja izključitev za vas ne velja. Vključno in ne izključno s posnetim gradivom, zaščitenim z avtorskimi pravicami ali ne.)

Če je bila številka modela ali produkcija številka izdelka spremenjena, zbrisana, odstranjena ali je nečitljiva;

#### **Kje je SERVIS NA VOLJO?**

Garancijski servis vam je na voljo v vseh državah, kjer izdelek uradno distribuira podjetje Philips Consumer Electronics. V državah, kjer izdelka ne distribuira podjetje Philips Consumer Electronics, vam servis poskuša zagotoviti lokalna Philipsova servisna organizacija (kar pa se lahko zavleče v primeru, da ustrezni rezervni deli ali tehnični priročniki niso takoj razpoložljivi).

#### **Kje LAHKO DOBIM DODATNE INFORMACIJE?**

Za dodatne informacije se obrnite na Philipsov center za pomoč uporabnikom na številki (877) 835-1838 (samo v ZDA) ali (919) 573-7855.

#### **Preden zaprosite za servis...**

Preden zaprosite za servis, preberite uporabniški priročnik. Mogoče je potrebna samo regulacija omenjenih kontrol. GARANCIJSKI SERVIS V ZDA, PORTORIKU IN NA DEVIŠKIH OTOKIH... Za pomoč glede izdelka in postopke servisiranja pokličite spodaj navedeno telefonsko številko Philipsovega centra za pomoč uporabnikom:

Philipsov center za pomoč uporabnikom (877) 835-1838 ali (919) 573-7855

(V ZDA, Portoriku in na Deviških otokih so vse predpisane garancije, vključno s predpisanimi garancijami o trgovski kakovosti in ustreznosti določenemu namenu, časovno omejene na obdobje te pogodbene garancije. Nekatere zvezne države ne dovoljujejo omejitev trajanja predpisane garancije; v tem primeru ta omejitev za vas ne velja.)

#### **GARANCIJSKI SERVIS V KANADI...**

Pokličite Philips na številko: (800) 479-6696

V skladišču podjetja Philips Canada ali na pooblaščenem servisnem centru vam bodo dve leti na voljo brezplačni rezervni deli in brezplačne storitve.

(V Kanadi ta garancija nadomešča vse ostale garancije. Druge garancije niso pogodbene ali predpisane, vključno s predpisanimi garancijami o trgovski kakovosti in ustreznosti določenemu namenu. Philips pod nobenimi pogoji ne odgovarja za neposredno, posredno, posebno, naključno ali posledično škodo zaradi kakršnegakoli razloga, četudi je bil predhodno obveščen o tej možnosti.)

NE POZABITE... Zabeležite številko modela in serijske številke izdelka.

ŠT. MODELA **ZOBILA ZA USADILI U STANO** 

SERIJSKA ŠT.

Ta garancija vam zagotavlja določene pravne pravice. Lahko vam pripadajo tudi druge pravice, značilne za določeno zvezno državo/provinco.

Preden se obrnete na Philips, zavoljo hitrega reševanja težav pripravite naslednje podatke.

- Preden se obrnete na Philips, zavoljo hitrega reševanja težav pripravite naslednje podatke.
- Philipsovo številko tipa
- Philipsovo serijsko številko
- Procesor za okolje osebnega računalnika:
	- Procesor za okolje osebnega računalnika:
	- CPU in ime grafične kartice ter različica gonilnikov
	- Operacijski sistem
- Druge nameščene kartice Postopek bo opravljen še hitreje, če pripravite naslednje podatke:
- Postopek bo opravljen še hitreje, če pripravite naslednje podatke: datuma nakupa, imena prodajalca, modela in serijske številke izdelka.
- datuma nakupa, imena prodajalca, modela in serijske številke izedelka.

#### **Polni naslov, na katerega je potrebno dostaviti nadomestni model.**

Philipsovi uradi za pomoč se nahajajo po vsem svetu. Znotraj ZDA lahko navežete stike z zastopništvom, od ponedeljka do petka od 8h zjutraj do 21h zvečer, po vzhodnem času (VČ) in ob sobotah od 10h dopoldan do17h popoldan (VČ) in sicer preko ene od poznanih telefonskih številk.

Če želite več informacij o tem in o izdelkih Philips, obiščite našo spletno stran:

Spletna stran: http://www.philips.com

### **Vaše mednarodno jamstvo**

Spoštovana stranka,

Hvala, ker ste se odločili za nakup tega izdelka Philips, ki je izdelan po najvišjih kakovostnih standardih.

V primeru, da bi bilo s tem izdelkom kaj narobe, vam Philips zagotavlja brezplačno popravilo in nadomestne dele ne glede na državo popravila v roku 12 mesecev od datuma nakupa. To mednarodno Philipsovo jamstvo dopolnjuje obstoječe mednarodne jamstvene obveznosti do vas s strani trgovcev in Philipsa v državi nakupa in ne vpliva na zakonske pravice potrošnikov.

To Philipsovo jamstvo velja pod pogojem, da z izdelkom ravnate njegovi namembnosti primerno, v skladu z uporabniškimi navodili in ob predložitvi originalnega računa ali potrdila o plačilu, na katerem so navedeni datum nakupa, ime trgovca in modela ter produkcijska številka izdelka.

Philipsovo jamstvo ne velja:

- če so bili dokumenti kakorkoli spremenjeni ali so nečitljivi;
- če je bila številka modela ali produkcija številka izdelka spremenjena, zbrisana, odstranjena ali je nečitljiva;
- če so izdelek popravljali ali spreminjali nepooblaščeni servisi ali osebe;
- če je bila škoda povzročena zaradi nesreče, vključno in ne izključno zaradi strele, vode ali požara, napačne uporabe ali malomarnosti.

Pod tem jamstvom izdelek ni okvarjen v primeru, da so spremembe nujno potrebne za ustreznost izdelka z lokalnimi ali državnimi tehničnimi standardi, veljavnimi v državah, za katere izdelek ni bilo prvotno namenjen in/ali izdelan. Vedno preverite, ali je izdelek v določeni deželi dovoljeno uporabljati.

Če izdelek Philips ne deluje pravilno ali je okvarjen, se obrnite na Philipsovega trgovca. Če je servis potreben, ko ste v drugi državi, vam Philipsov urad za pomoč uporabnikom v tej državi (telefonsko in faks številko najdete v ustreznem delu te brošure) posreduje naslov trgovca.

Da bi se izognili nepotrebnim zapletom, vam svetujemo, da natančno preberete navodila za uporabo, preden se obrnete na trgovca. V primeru vprašanj, na katera trgovec ne more odgovoriti, se obrnite na Philipsove centre za pomoč uporabnikom ali obiščite: Spletna stran: http://www.philips.com

# **7. Odpravljanje težav in pogosta vprašanja**

### **7.1 Odpravljanje težav**

Ta stran obravnava težave, ki jih lahko popravi uporabnik. Če težava ostane tudi po rešitvah, omenjenih tukaj, kontaktirajte predstavnika Philips podpore za kupce.

### **Splošne težave**

#### **Ni slike (indikator LED za napajanje ne sveti)**

- Prepričajte se, da je napajalni kabel priključen v vtičnico in v zadnji del monitoria.
- Najprej zagotovite, da je gumb za vklop/ izklop na sprednji strani monitorja v položaju OFF (IZKLOP), nakar ga pritisnite v položaj ON (VKLOP).

#### **Ni slike (indikator LED za napajanje je bel in utripa)**

- Prepričajte se, da je računalnik vklopljen.
- Prepričajte se, da je signalni kabel pravilno priključen na vaš računalnik.
- prepričajte se, da kabel monitorja nima ukrivljenih nožic na priključku. Če je temu tako, popravite ali zamenjajte kabel.
- Morda je aktivirana funkcija varčevanja z energijo

#### **Na zaslonu je izpisano**

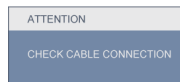

- Prepričajte se, da je kabel monitorja pravilno priključen na vaš računalnik. (Glejte tudi hitri namestitveni vodič.)
- Preverite, ali ima kabel monitorja ukrivljene nožice.
- Prepričajte se, da je računalnik vklopljen.

### **Gumb AUTO (SAMODEJNO) ne deluje**

• Funkcija samodejnih nastavitev deluje le v načinu VGA-Analogno. Če rezultat ni zadovoljiv, lahko prilagoditve opravite ročno prek zaslonskega menija.

### **Opomba**

Funkcija Auto ni na voljo v digitalnem DVI načinu, saj ni potrebna.

#### **Vidni znaki dima ali isker**

- Ne izvajajte nobenih korakov odpravljanja težav
- Zaradi varnosti monitor takoj izklopite iz električne vtičnice.
- Takoj kontaktirajte servisno službo Philips.

### **Težave s sliko**

#### **Slika ni poravnana**

- Prilagodite položaj slike z funkcijo "Auto (Samodejno)" v Main Controls (Glavni ukazi) zaslonskega menija.
- Prilagodite položaj slike s pomočjo nastavitev Phase/Clock (Faza/takt) v nastavitvah OSD menija. Na voljo je le v načinu VGA.

#### **Slika na zaslonu vibrira**

• Preverite, ali je signalni kabel dobro priključen na grafično kartico oz. PC.

#### **Pojavlja se vertikalno migotanje**

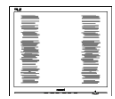

- Prilagodite slike z funkcijo "Auto (Samodejno)" v Main Controls (Glavni ukazi) zaslonskega menija.
- Odstranite vertikalne črte s pomočjo nastavitev Phase/Clock (Faza/takt) v nastavitvah OSD menija. Na voljo je le v načinu VGA.

### **Pojavlja se vertikalno migotanje**

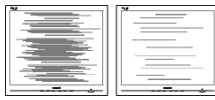

- Prilagodite slike z funkcijo "Auto (Samodejno)" v Main Controls (Glavni ukazi) zaslonskega menija.
- Odstranite vertikalne črte s pomočjo nastavitev Phase/Clock (Faza/takt) v nastavitvah OSD menija. Na voljo je le v načinu VGA.

#### **slika izgleda zamegljena, nerazločna ali pretemna**

• V zaslonskem prikazu (OSD) prilagodite kontrast in svetlost.

#### **Po izklopu monitorja na zaslonu ostane "ostala", "zapečena" ali "meglena" slika**

- Neprekinjen in dolgotrajen prikaz negibnih slik lahko povzroči, da se slika "zapeče" na zaslon, čemur pravimo tudi "ostala" ali "meglena" slika. "Zapečena", "ostala" ali "meglena" slika je dobro znan pojav v tehnologiji LCD zaslonov. V tehnologiji LCD panelov so "zapeka", "kasnejše slike" ali "prikazovanje duhov" dobro poznan pojav. V večini primerov "zapečena", "ostala" ali "meglena" slika izgine postopoma, nekaj časa po izkliučitvi monitoria.
- Ko monitor pustite brez pozornosti, vedno aktivirajte premikajoči se ohranjevalnik zaslona.
- Če boste preko vašega LCD zaslona prikazovali nespremenljivo statično vsebino, občasno aktivirajte aplikacijo za osveževanje zaslona.
- Določeni simptomi "zapeke", "kasnejših slik" ali "prikazovanja duhov" ne bodo izginili in jih ni možno popraviti. Zgoraj omenjena škoda ni pokrita z garancijo.

### **Slika izgleda popačena. Besedilo je nerazločno ali zamegljeno**

• Nastavite ločljivost zaslona na PC-ju na enako, kot je priporočena privzeta ločliivost zaslona.

#### **Na zaslonu se pojavljajo zelene, rdeče, modre, temne in bele pike**

• Preostale pike so običajna lastnost tekočih kristalov, kise uporabljajo v današnji tehnologiji; Za več podrobnosti prosimo glejte politiko slikovnih pik.

### **Lučka, ki sveti, ko je monitor vklopljen, je premočna in moti**

• Lučko, ki sveti, ko je monitor vklopljen, lahko nastavite s pomočjo nastavitve Power LED (LED napajanja) v meniju OSD.

Za nadaljnjo pomoč glejte seznam Centrov za potrošniške informacije in kontaktirajte predstavnika Philips podpore za kupce.

- **7.2 Pogosta vprašanja za SmartControl Lite**
- **V1. Zamenjal sem monitor z drugim, SmartControl Lite pa je postal neuporaben, kaj lahko storim?**
- **Odg.:** Zaženite ponovno vaš računalnik in poglejte, če SmartControl Lite lahko deluje. V nasprotnem primeru bo potrebno odstraniti in ponovno namestiti SmartControl Lite za zagotavljanje namestitve ustreznega gonilnika.

#### **V2. Funkcije SmartControl Lite so prej dobro delovale, vendar ne delujejo več. Kaj naj naredim?**

- **Odg.:** Če boste brez uspeha izvedli vse naslednje operacije, bo potrebno ponovno namestiti gonilnik.
	- Zamenjajte grafično kartico z drugo
	- Posodobite gonilnik za grafično kartico
	- Dejavnosti OS, kot sta servisni paket ali popravek
	- Zaženite Windows Update in posodobite gonilnik za monitor in/ali grafično kartico
	- Windows ie bil zagnan medtem, ko je bil izključen monitor ali kabel monitorja. Da odkrijete težavo, prosimo z desnim miškinim gumbom kliknite na My Computer (Moj računalnik), nato pa na Properties (Lastnosti)- >Hardware (Strojna oprema)- >Device Manager (Upravitelj naprav).

Če pod "Monitor" vidite "Plug and Play Monitor", potem je gonilnik potrebno ponovno namestiti. Preprosto odstranite SmartControl Lite in ga ponovno namestite.

- **V3. Ko namestite SmartControl Lite in ko kliknete na zavihek SmartControl Lite, se po daljšem času ne prikaže nič ali pa se pojavi sporočilo o napaki. Kaj se je zgodilo?**
- **Odg.:** Lahko, da vaša grafična kartica ni združljiva s SmartControl Lite. Če je vaša grafična kartica ena od zgoraj naštetih, poskušajte namestiti njen najnovejši gonilnik, ki ga lahko dobite na spletni strani ustreznega proizvajalca. Namestite gonilnik. Odstranite SmartControl Lite in ga ponovno namestite. Če še vedno ne deluje, to pomeni da vaša grafična kartica ni podprta. Obiščite spletno stran Philips in preverite, ali je na voljo posodobljen

#### **V4. Ko kliknem na Product Information (Informacije o izdelku), se prikaže le del informacij, kaj je narobe?**

gonilnik SmartControl Lite.

**Odg.:** Lahko da različica gonilnika vaše grafične kartice ni najnovejša in ne podpira DDC/CI vmesnika popolnoma. Prosimo, poskušajte namestiti najnovejšo različico gonilnika grafične kartice, ki jo lahko dobite na spletni strani ustreznega proizvajalca. Namestite gonilnik. Odstranite SmartControl Lite in ga ponovno namestite.

#### **ATTENTION**

#### **V5. Pozabil sem PIN kodo za funkcijo odvračanja tatvine. Kaj naj storim?**

**Odg.:** Servisna služba Philips ima pravico, da vas prosi za osebno identifikacijo in potrdited, da ugotovi lastništvo monitorja.

> Pomnite, da ste to funkcija zaščite proti kraji prejeli kot praktično brezplačno možnost. Upravljanje s številkami PIN je odgovornost posameznega uporabnika oziroma organizacije, ki številko PIN nastavi.

 V primeru pozabe številke PIN lahko storitveni center Philips številko po preverjanju lastništva ponastavi za standardno plačilo. Pomnite, da takšnih dejavnosti ne pokriva standardna garancija.

### **7.3 Splošni FAQ**

- **V1: Ko namestim monitor, kaj naj naredim, če se na zaslonu izpiše 'Cannot display this video mode (Tega video načina ni mogoče prikazati)'?**
- **Odg.:** Priporočena ločljivost za Philips 23": 1920x1080@60Hz.
	- Izključite vse kable in priključite PC na monitor, ki ste ge uporabljali prej.
	- V Windows meniju Start izberite Settings (Nastavitve)/Control Panel (Nadzorna plošča). V oknu Nadzorne plošče izberite ikono Display (Zaslon). V Nadzorni plošči zaslona izberite zavihek 'Settings (Nastavitve)'. V tem zavihku premaknite drsnik v okencu 'Desktop area (Ločljivost)' na 1920x1080 slikovnih pik (23").
	- Odprite 'Advanced Properties (Dodatne lastnosti)' in nastavite Refresh Rate (Frekvenca osveževanja) na 60Hz, nato kliknite OK (V redu).
	- Ponovno zaženite računalnik in ponovite 2. in 3. korak za potrditev nastavitve vašega PC-ja na 1920x1080@60Hz (23").
	- Zaustavite računalnik, izključite vaš stari monitor in ponovno priključite Philips LCD monitor.
	- Vklopite monitor in nato še vaš PC.

#### **V2: Kakšna je priporočena hitrost osveževanja za LCD monitor?**

**Odg.:** Priporočena hitrost osveževanja za LCD monitorje je 60 Hz, v primeru motenj na zaslonu pa jo lahko nastavite na 75 Hz, da vidite, če to odpravi motnje.

#### **V3: Kaj so datoteke .inf in .icm na CD-ROMu? Kako namestim gonilnike (.inf in .icm)?**

**Odg.:** To so datoteke z gonilniki za vaš monitor. Za namestitev gonilnikov sledite navodilom v uporabniškem priročniku. Ko prvič nameščate monitor, vas bo računalnik morda vprašal za gonilnike monitorja (datoteke .inf in .icm) ali za disk z gonilniki. Sledite navodilom za vstavitev CD-ROMa, ki je priložen temu kompletu. Gonilniki monitorja (datoteke .inf in .icm) se bodo namestili samodejno.

#### **V4: Kako nastavim ločljivost?**

**Odg.:** Vaša grafična kartica/gonilniki in monitor skupaj določijo razpoložljive ločljivosti. Želeno ločljivost lahko nastavite v Control Panel (Nadzorna plošča) v OS Windows®, in sicer z možnostjo "Display properties (Lastnosti zaslona)".

#### **V5: Kaj če se pri prilagajanju nastavitev monitorja 'izgubim' prek zaslonskega menija?**

**Odg.:** Enostavno pritisnite gumb OK (V redu), nato pa izberite 'Reset (Ponastavitev)' za priklic privzetih tovarniških nastavitev.

#### **V6: Ali je zaslon LCD odporen na praske?**

**Odg.:** Na splošno priporočamo, da površine zaslona ne izpostavljate pretiranim šokom in jo varujete pred ostrimi in skrhanimi predmeti. Pri rokovanju z monitoriem pazite, da ne izvajate pritiska neposredno na površino zaslona. To lahko vpliva tudi na vašo garancijo.

**V7: Kako naj očistim površino LCD zaslona?**

**Odg.:** Za običajno čiščenje uporabljajte čisto in mehko krpo. Za intenzivno čiščenje uporabljajte izopropil alkohol. Ne uporabljajte ostalih raztopil, kot so etanol, aceton, heksan, itd.

#### **V8: Ali lahko spreminjam barvne nastavitve monitorja?**

- **Odg.:** Da, barvne nastavitve lahko spreminjate s pomočjo zaslonskega prikaza (OSD) po naslednjih postopkih:
	- Pritisnite "OK (V redu)" za prikaz zaslonskega menija (meni OSD - On Screen Display)
	- Pritisnite "Down Arrow (Puščico navzdol)" in izberite možnost "Color (Barva)". Nato pritisnite "OK (V redu)" za vnos nastavitve barve – obstajajo tri nastavitve, kot sledi v nadaljevanju.
		- **11** Color Temperature (Barvna temperatura); 2 od nastavitev sta 6500K in 9300K.
		- **22** sRGB; to je standardna nastavitev za zagotavljanje pravilne izmenjave barv med različnimi napravami (npr. digitalnimi fotoaparati, monitorii, tiskalniki, optičnimi bralniki, itd.).
		- **33** User Define (Uporabniško); uporabnik lahko sam nastavi barvne nastavitve s prilagajanjem rdeče, zelene in modre barve.

### **Svarilo**

Meritev barve svetlobe, ki jo odseva predmet, ko ga segrevamo. Ta meritev je izražena z absolutno lestvico (Kelvin). Nižje temperature Kelvina, kot npr. 2004 K, so rdeče barve; višje temperature, kot na primer 9300 K, so modre barve. Nevtralna temperatura je bela s 6504 K.

### **V9: Ali je Philips LCD monitor možno pritrditi na steno?**

**Odg.:** Da. Philips LCD monitorii imajo to opcijsko možnost. Standardne VESA namestitvene odprtine na zadnji strani uporabniku omogočajo namestitev Philips monitorja na večino stenskih nosilcev in dodatkov, skladnih s standardi VESA. Priporočamo, da za več informacij kontaktirate trgovskega predstavnika podjetja Philips.

#### **V10: Ali lahko svoj LCD monitor priključim na kateri koli PC, delovno postajo ali Mac?**

**Odg.:** Da. Vsi Philips LCD monitorji so popolnoma združljivi s standardnimi PC-ji, Maci in delovnimi postajami. Za priklop monitorja na sistem Mac boste morda potrebovali adapter za kabel. Za več informacij se prosimo obrnite na trgovskega predstavnika podjetja Philips.

### **V11: Ali Philips LCD monitorji podpirajo 'Plug-and-Play'?**

**Odg.:** Da, monitorji podpirajo 'Plug-and-Play' v Windows 7, Vista, XP, NT, Mac OSX ter Linux.

### **V12: Kakšna vrsta širokokotne tehnologije je na voljo?**

**Odg.:** Trenutno zasloni vrste IPS zagotavljajo najboljše razmerje kontrasta v primerjavi s tehnologijama MVA ali PVA. Zasloni TN so se s časom izboljšali, vendar zasloni IPS še vedno zagotavljajo boljše rezultate kot zasloni TN.

- **V13: Kaj pri LCD zaslonih pomeni "lepljenje slike" ali "zapečena slika" ali "ostala slika" ali "meglena slika"?**
- **Odg.:** Po izklopu monitoria na zaslonu ostane "ostala", "zapečena" ali "meglena" slika. V tehnologiji LCD panelov so "zapeka", "kasnejše slike" ali "prikazovanje duhov" dobro poznan pojav. V večini primerov "zapečena", "ostala" ali "meglena" slika izgine postopoma, nekaj časa po izključitvi monitoria. Ko monitor pustite brez pozornosti, vedno aktivirajte premikajoči se

ohranjevalnik zaslona. Če boste preko vašega LCD zaslona prikazovali nespremenljivo statično vsebino, občasno aktivirajte aplikacijo za osveževanje zaslona.

#### **Opozorilo**

Hudi primeri "zapečene", "ostale" ali "meglene" slike ne bodo izginili in jih ni mogoče popraviti. Zgoraj omenjena škoda ni pokrita z garancijo.

#### **V14: Zakaj moj zaslon ne prikazuje besedila jasno in ostro ampak robato?**

**Odg.:** Vaš LCD monitor najbolje deluje pri privzeti ločljivosti 1920x1080@60Hz. Za najboljši prikaz prosimo uporabljajte to ločljivost.

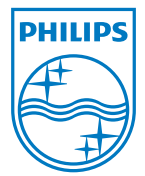

2010 © Koninklijke Philips Electronics N.V. Vse pravice pridržane.

Philips in emblem ščita Philips sta zaščiteni blagovni znamki družbe Koninklijke Philips Electronics N.V. in sta uporabljeni z dovoljenjem družbe Koninklijke Philips Electronics N.V.

Specifikacije so predmet sprememb brez predhodnega opozorila.

Različica: 232E2/232EL2 v1.0